# pcprograms Documentation

Release 4.0.050

SciELO

Mar 25, 2019

## Contents

| 1 | Download                                                                                                    | 3                                             |
|---|----------------------------------------------------------------------------------------------------|-----------------------------------------------|
| 2 | Requirements                                                                                                    | 5                                             |
| 3 | How to install         3.1       Programs for local server                                                                                                    | 7<br>8<br>8                                   |
| 4 | Concepts of the SciELO Methodology4.1Local server4.2SciELO collection or instance4.3Types of issues4.4Sequential number4.5Folders Structure4.6Programs folder4.7Data folder | <b>15</b><br>15<br>15<br>16<br>16<br>17<br>17 |
| 5 | Local website                                                                                                    | 21                                            |
| 6 | Programs for local server6.1Code Manager6.2Title Manager6.3Converter6.4XML SciELO                                                                                           | <b>23</b><br>23<br>49<br>91<br>98             |
| 7 | Programs for Markup computers       1         7.1       Markup                                                                                                    | 119                                           |
| 8 | Support                                                                                                    | 129                                           |

**SciELO PC Programs** is a set of tools of SciELO Methodology. They run on Windows and are used to manage journals, issues and articles data, in order to prepare them to the data processing which generates the website (SciELO Site).

# CHAPTER 1

## Download

## Download by FTP

- server: ftp.scielo.br
- user: produtos-scielo
- password: produtos@scielo

# CHAPTER 2

Requirements

• JAVA

• PYTHON 2.7.x

# Chapter $\mathbf{3}$

## How to install

- 1. Download the last version
- 2. Run the program
- 3. Follow the instructions given in each screen
- 4. Configure

application's name Examples: SciELO Brazil, SciELO Chile, SciELO v4.0, etc., or just SciELO.

URL production website address Example: www.scielo.br

destination data folder folder which have serial folder

| Nome da aplicação         SciELO         URL         www.myscielo.org         Pasta de Destino dos Programas         C:\SciELO         Pasta de Destino dos Dados         C:\Scielo         Procurar                                                                                                    |     | Configuração instalará SciELO<br>numa pasta diferente, faça um o<br>seleccione uma outra pasta. Po<br>SciELO clicando no botão Cano | lique sobre Procurar, e<br>de escolher não instalar |
|----------------------------------------------------------------------------------------------------|-----|----------------------------------------------------------------------------------------------------|-----------------------------------------------------|
| URL Www.myscielo.org Pasta de Destino dos Programas C:\SciELO Pasta de Destino dos Dados                                                                                                    |     | ⊢Nome da aplicação ———                                                                                                    |                                                     |
| Image: Second second second |     | SciELO                                                                                                    |                                                     |
| Pasta de Destino dos Programas<br>C:\SciELO Procurar<br>Pasta de Destino dos Dados                                                                                                    |     |                                                                                                    |                                                     |
| C:\SciELO Procurar<br>Pasta de Destino dos Dados                                                                                                    | 8.0 | www.myscielo.org                                                                                                    |                                                     |
| Pasta de Destino dos Dados                                                                                                    |     | Pasta de Destino dos Program                                                                                                    | as                                                  |
|                                                                                                    |     | C:\SciELO                                                                                                    | P <u>r</u> ocurar                                   |
| C:\Scielo Procurar                                                                                                    |     | Pasta de Destino dos Dados                                                                                                    |                                                     |
|                                                                                                    |     | C:\Scielo                                                                                                    | Procurar                                            |

5. Select the programs you want to install in your computer, considering if it is the local server or the markup computer.

## 3.1 Programs for local server

- Code Manager: program to manager tables of codes/labels. For example, countries table: BR (code) and Brazil (label)
- Title Manager: program to manager journal data that are part of the collection, their issues and sections of table of contents
- Converter: program responsible for loading the CDS / ISIS databaseusing complete text documents previously marked
- Markup: program to identify each bibliographic element on articles and texts
- SGML Parser: program to identify possible markup errors on the marked files. It is always installed.
- XML SciELO: program (optional) to create XML format accepted byPubMed and ISI

## 3.2 Programs for Markup Computer

- Markup: program to identify each bibliographic element on articles and texts
- SGML Parser: program to identify possible markup errors on the marked files. It is always installed.

Note: Markup - automata files are examples of automatas. Its installation is optional.

|       | Na lista de opções abaixo, seleccione a<br>para as opções que gostaria de ter insta<br>espaço de disco reflectem os requerime<br>seleccionou. | lado. Os campos de     |
|-------|----------------------------------------------------------------------------------------------------|------------------------|
|       | Title Manager                                                                                                    | 115896 k               |
|       | Markup                                                                                                    | 12246 k                |
|       | Markup - Automata files                                                                                                    | 85 k                   |
|       | Converter                                                                                                    | 8336 k                 |
| \$_** |                                                                                                    |                        |
|       | Espaço de disco necessário:<br>Espaço de disco restante:                                                                                      | 128142 k<br>44084150 k |

- 6. For local server installation, set the environment variable BAP as OS23470a.
- 7. By Windows menu go to: Control Panel -> Performance and Maintenance -> System -> Advanced Settings -> Environment variables.
- 8. Check if the variable already exists.
- 9. If it does not, click New and enter the data.

| lome da variável:  | BAP      |
|--------------------|----------|
| /alor da variável: | OS23470a |

- 10. Install Java and set its location in PATH.
- 11. The shortcurts are created to administrator user, so copy the shortcuts for all the users.
- 12. Give the write permission to non-admin users on C: (for Parser usage) and all the folders below the bin folder, because the programs generate files in these folders.
- 13. Select the C: drive and click on Properties option.

| ۵ | Unidades | de | Disco | Rígido | (1) |
|---|----------|----|-------|--------|-----|
|---|----------|----|-------|--------|-----|

| Disco Local                           | (C:) |                                     |   |
|---------------------------------------|------|-------------------------------------|---|
| 27,5 GB livr                          |      | Abrir                               |   |
| Dispositivos con                      |      | Abrir em nova janela                |   |
|                                       |      | Compartilhar com                    | • |
| 🔊 Unidade de                          |      | Restaurar versões anteriores        |   |
|                                       | 3    | Verificar com Panda Cloud Antivirus |   |
| Local da rede (3)                     |      | Formatar                            | - |
| APP-ppe (\                            |      | Copiar                              | J |
| I I I I I I I I I I I I I I I I I I I |      | Copiai                              |   |
| are 294 GB livre                      |      | Criar atalho                        | e |
| scielo (\\m                           |      | Renomear                            |   |
| 294 GB livre                          |      | Proprieda                           |   |

14. Open the security tab

| Propriedades de [                                                                                                    | Disco Local (C:) | )       |            | ×    |  |  |  |
|----------------------------------------------------------------------------------------------------|------------------|---------|------------|------|--|--|--|
| Geral Ferramentas Hardware                                                                                              |                  |         |            |      |  |  |  |
| Compartilhamento                                                                                                    | Segurança        | Versões | Anteriores | Cota |  |  |  |
| Nome do objeto: C:\                                                                                                    |                  |         |            |      |  |  |  |
| Nomes de grupo ou de usuário:                                                                                           |                  |         |            |      |  |  |  |
| & Usuários autenticados                                                                                                 |                  |         |            |      |  |  |  |
| SISTEMA                                                                                                    |                  |         |            |      |  |  |  |
| & Administradores (VM001-SCIELO\Administradores)                                                                        |                  |         |            |      |  |  |  |
| 🎎 Usuários (VM0                                                                                                    | 01-SCIELO\Usu    | ários)  |            |      |  |  |  |
| Para alterar permissões, clique em Editar.<br>Permissões para Usuários<br>autenticados Permitir Negar<br>Controle total |                  |         |            |      |  |  |  |
| Modificar<br>Ler & executar                                                                                             |                  |         |            | =    |  |  |  |
| Listar conteúdo d                                                                                                    | a pasta          |         |            | -    |  |  |  |
| Leitura                                                                                                    | a pace           |         |            |      |  |  |  |
| Gravar                                                                                                    |                  |         |            |      |  |  |  |
| Para permissões especiais ou configurações Avançadas Avançadas                                                          |                  |         |            |      |  |  |  |
| Saiba mais sobre permissões e controle de acesso                                                                        |                  |         |            |      |  |  |  |
| OK Cancelar Aplicar                                                                                                    |                  |         |            |      |  |  |  |

15. Select **users** (common users)

| Propriedades de D                                                                                                    | isco Local (C:                                    | )          |            | <b>-</b> × |  |  |  |
|----------------------------------------------------------------------------------------------------|---------------------------------------------------|------------|------------|------------|--|--|--|
| Geral Ferramentas Hardware                                                                                                    |                                                   |            |            |            |  |  |  |
| Compartilhamento                                                                                                    | Segurança                                         | Versões    | Anteriores | Cota       |  |  |  |
| Nome do objeto: C:\                                                                                                    |                                                   |            |            |            |  |  |  |
| Nomes de grupo ou de usuário:                                                                                                    |                                                   |            |            |            |  |  |  |
| & Usuários autenticados & SISTEMA                                                                                                 |                                                   |            |            |            |  |  |  |
| 8 Administradores                                                                                                    | (VM001-SCIEL                                      | .0\Adminis | tradores)  |            |  |  |  |
| 🎎 Usuários (VM0)                                                                                                    | 01-SCIELO\Usu                                     | iários)    |            |            |  |  |  |
| Para alterar permissô                                                                                                    | Para alterar permissões, clique em Editar. Editar |            |            |            |  |  |  |
| Permissões para Usuários Permitir Negar                                                                                           |                                                   |            |            |            |  |  |  |
| Controle total                                                                                                    | Controle total                                    |            |            |            |  |  |  |
| Modificar                                                                                                    |                                                   |            |            |            |  |  |  |
| Ler & executar                                                                                                    |                                                   | ~          | /          | =          |  |  |  |
| Listar conteúdo da                                                                                                    | a pasta                                           | ~          | /          |            |  |  |  |
| Leitura                                                                                                    |                                                   | ~          | /          |            |  |  |  |
| Gravar                                                                                                    |                                                   |            |            | *          |  |  |  |
| Para permissões especiais ou configurações<br>avançadas, clique em Avançadas.<br>Saiba mais sobre permissões e controle de acesso |                                                   |            |            |            |  |  |  |
|                                                                                                    | ОК                                                | Canc       | elar       | Aplicar    |  |  |  |

16. Click on Edit button

| 😻 Propriedades de                                                                                |                                                                                                    |  |  |  |  |  |
|--------------------------------------------------------------------------------------------------|----------------------------------------------------------------------------------------------------|--|--|--|--|--|
| Geral                                                                                            | 🍌 Permissões para Disco Local (C:)                                                                                                    |  |  |  |  |  |
| Compartilhamento                                                                                 | Segurança                                                                                                    |  |  |  |  |  |
| Nome do objeto: Nome do objeto: C:\                                                              |                                                                                                    |  |  |  |  |  |
| Nomes de grupo ou de usuário:                                                                    |                                                                                                    |  |  |  |  |  |
| <ul> <li>Usuários aut</li> <li>SISTEMA</li> <li>Administrado</li> <li>Usuários (VI)</li> </ul>   | <ul> <li>Usuários autenticados</li> <li>SISTEMA</li> <li>Administradores (VM001-SCIELO\Administradores)</li> <li>Usuários (VM001-SCIELO\Usuários)</li> </ul>                                                                       |  |  |  |  |  |
| Para alterar permi                                                                               |                                                                                                    |  |  |  |  |  |
| Permissões para                                                                                  | Adicionar Remover                                                                                                    |  |  |  |  |  |
| Controle total<br>Modificar                                                                      | Permissões para Usuários Permitir Negar                                                                                                    |  |  |  |  |  |
| Ler & executar<br>Listar conteúdo<br>Leitura<br>Gravar<br>Para permissões e<br>avançadas, clique | Controle total     Image: Controle total       Modificar     Image: Controle total       Ler & executar     Image: Controle total       Listar conteúdo da pasta     Image: Controle total       Leitura     Image: Controle total |  |  |  |  |  |
| Saiba mais sobre                                                                                 | Saiba mais sobre permissões e controle de acesso       OK     Cancelar   Aplicar                                                                                                    |  |  |  |  |  |
| <u>в</u>                                                                                         | OK Cancelar Aplicar                                                                                                    |  |  |  |  |  |

17. Check all the permissions. Then click on Apply to set the permissions.

| 🔹 Propriedades de                                                                                                    |                                                                                                    |  |  |  |  |  |  |  |
|----------------------------------------------------------------------------------------------------|----------------------------------------------------------------------------------------------------|--|--|--|--|--|--|--|
|                                                                                                    | Geral Permissões para Disco Local (C:)                                                                                                    |  |  |  |  |  |  |  |
| Compartilhamento                                                                                                    | Segurança                                                                                                    |  |  |  |  |  |  |  |
| Nome do objeto:                                                                                                    | Nome do objeto: Nome do objeto: C:\                                                                                                    |  |  |  |  |  |  |  |
| Nomes de grupo (                                                                                                    | nes de grupo e Nomes de grupo ou de usuário:                                                                                                    |  |  |  |  |  |  |  |
| Inomes de grupo ou de usuano:         Image: Statistica de grupo ou de usuano:         Image: Statistica de grupo ou de usuano:         I |                                                                                                    |  |  |  |  |  |  |  |
| Para alterar permi                                                                                                    |                                                                                                    |  |  |  |  |  |  |  |
| Permissões para                                                                                                    | Adicionar Remover                                                                                                    |  |  |  |  |  |  |  |
| Controle total                                                                                                    | Permissões para Usuários Permitir Negar                                                                                                    |  |  |  |  |  |  |  |
| Modificar<br>Ler & executar<br>Listar conteúdo<br>Leitura<br>Gravar<br>Para permissões e                                                                                                    | Controle total     Image: Controle total       Modificar     Image: Controle total       Ler & executar     Image: Controle total       Listar conteúdo da pasta     Image: Controle total       Leitura     Image: Controle total |  |  |  |  |  |  |  |
| avançadas, clique Saiba mais sobre permissões e controle de acesso                                                                                                    |                                                                                                    |  |  |  |  |  |  |  |
| Saiba mais sobre                                                                                                    | OK Cancelar Aplicar                                                                                                    |  |  |  |  |  |  |  |
|                                                                                                    | OK Cancelar Aplicar                                                                                                    |  |  |  |  |  |  |  |

## CHAPTER 4

## Concepts of the SciELO Methodology

- Local server
- SciELO collection or instance
- Types of issues
- Sequential number
- Folders structure
- Programs folder
- Data folder

## 4.1 Local server

It's a Windows machine where the PC Programs and SciELO website (local site) run.

## 4.2 SciELO collection or instance

SciELO Collection or instance is a website generated using SciELO Methodology, including the ones which do not use SciELO in their website name.

Examples of collections or instances: SciELO Brazil, SciELO Chile, SciELO Salud Pública, Rev@Enf, etc.

## 4.3 Types of issues

regular or supplement number formed by articles and texts

**ahead** manuscripts that were approved by editorial board but they are not in a definitive issue. There is an **ahead** number by year.

- review/provisional number whose purpose is to group accepted articles which are still under review, leaving only their metadata published. There is a review number by year. Note: at the site the name adopted is provisional
- **pr** (**press release**) number whose purpose is to group the press releases texts of a number or article. There is a **pr** number by issue.

## 4.4 Sequential number

The sequential number is a number formed by year (YYYY), followed by a number that gives the issue's order within a year.

This number has two purposes:

- order of the issue within a year in the "all issues" page of the website
- forming PID. It is strongly recommendable DO NOT MODIFY THIS ITEM if the issue has already been published on the website.

By convention, the sequential number is:

- ahead = 50
- review/provisional = 75
- pr = from 100

Example:

| v.40 n.1         | 20091   |
|------------------|---------|
| v.40 n.2         | 20092   |
| v.40 suppl.      | 20093   |
| v.40 suppl.2     | 20094   |
| v.40 n.2 suppl.1 | 20095   |
| ahead            | 200950  |
| review           | 200975  |
| v.40 n.1 pr      | 2009100 |

## 4.5 Folders Structure

SciELO PC Programs package has the folders:

- bin and xml\_scielo, for programs
- serial, for data

You can install them in the same or different folders. BUT by CONVENTION, we recommend C:\scielo\bin and c:\scielo\serial.

Examples of the same folder:

- c:\scielo\bin... and c:\scielo\serial
- d:\scielo\_v4.0\bin and d:\scielo\_v4.0\serial

Examples of different folders:

- c:\scielo\bin... e d:\scieloserial
- d:\scielo-programs\bin... and d:\scielo-dataserial

## 4.6 Programs folder

It contains the programs. E.g.: \scielo\bin

## 4.7 Data folder

#### e.g.: \scielo\serial

In this folder are all data, all the databases.

- title: it contains data records related to the journal
- section: it contains data records of sections of the table of contents
- issue: it contains the records of journal's issues
- code: it contains tables of codes/labels
- PubMed: is used in order to archive the XML files sent to PubMed
- ISI: is used in order to archive the XML files sent to ISI
- several Journal's folder: which contains the issues of the journal

## 4.7.1 Journal's folder

e.g.: \scielo\serial\<acronym>

It contains several folders, each one for each issue of the journal.

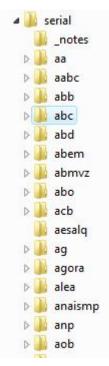

#### 4.7.2 Issue folder

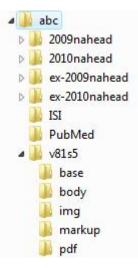

#### It contains folders like:

- markup: articles and text files, with markup
- body: articles and text files, original, no markup
- pdf: articles and texts in PDF format
- img: image files extracted from the PDF files
- base: the databases generated by Converter from the files of markup and body folders.

#### There are rules to name theses folders:

• Folders for regular numbers and supplements: v, followed by the volume number, s, followed by the supplement to ve

#### **Examples:**

- v31n1 (volume 31, number 1)
- v31n1s1 (volume 31, number 1, supplement 1)
- v31n1s0 (volume 31, number 1, supplement)
- v31s0 (volume 31, supplement)
- v31s1 (volume 31, supplement 1)
- v31nspe (volume 31, special number)
- v31n3a (volume 31, number 3A)
- Review / Provisional's and ahead's folder: publication's year, n, followed by the word review or ahead

#### **Examples:**

- 2009nahead
- 2010nreview
- Ex-review/provisional's and ex-ahead's folders: ex-, followed by publication's year, n followed by the number. NOTE

**Examples:** 

- ex-2009nahead
- ex-2010nreview

· Press releases' folders: it follows the same rules of regular numbers and supplements, review / provisional and ahead

#### **Examples:**

- v31n1pr (press release of volume 31, number 1)
- v31n1s1pr (press release of volume 31, number 1, supplement 1)
- v31n1s0pr (press release of volume 31, number 1, supplement)
- v31s0pr (press release of volume 31, supplement)
- v31s1pr (press release of volume 31, supplement 1)
- v31nspepr (press release of volume 31, special number)
- v31n3apr (press release of volume 31, number 3A)

# CHAPTER 5

Local website

SciELO Website for Windows.

## CHAPTER 6

## Programs for local server

## 6.1 Code Manager

- single-user program,
- Visual Basic
- · used on local server
- manage the tables of codes and values used by all the programs of SciELO Methodology.

There are tables which contents are rarely changed, for example, languages. There are tables where the content is customizable for each collection. Currently: sponsor, markup center.

The table of subject areas was customizable. But now, it is required all the collections of the SciELO Network use the same table.

This program is only used if it is necessary to change data of the customizable tables.

## 6.1.1 Opening the program

To open the program, use the Windows menu, select SciELO, then Code Manager

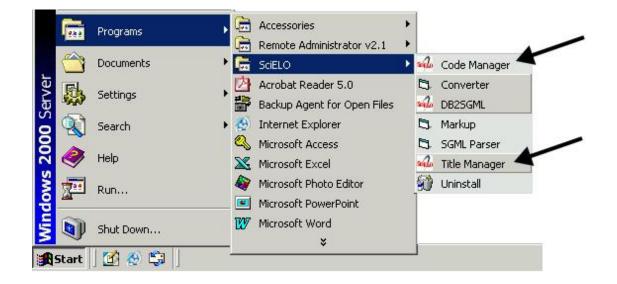

## 6.1.2 Managing the tables

1. Select Files

| seite S | 💑 SciELO Code Manager 🛛 🛛 🔀 |                                   |   |  |  |  |  |  |
|---------|-----------------------------|-----------------------------------|---|--|--|--|--|--|
|         |                             | s Help                            |   |  |  |  |  |  |
|         | pen 🕨<br>kit                | Restrict area<br>Customize tables |   |  |  |  |  |  |
|         |                             |                                   | Ĩ |  |  |  |  |  |

- Restricted Area is used only by the developers of SciELO methodology. It is password protected.
- Customizing Tables is to manage the customizable tables.

## 6.1.3 Accessing a table

| 🐝 Code Database   |
|-------------------|
| Ccode             |
|                   |
|                   |
| Add Remove Update |
| Save Close        |

Select one of the tables, clicking the button ...

| Ka Code Database                                                                                                    | X |
|----------------------------------------------------------------------------------------------------|---|
| ccode                                                                                                    |   |
| bjce   brazilian journal of chemical engineering             bjg   brazilian journal of genetics             bjmbr   brazilian journal of physics             conicyt   Comisión Nacional de Investigación Científica y Tecnológica             dados   dados - revista de ciências sociais             br.1.1   scielo/bireme   1         informed   InfoMed             jbchs   journal of the brazilian chemical society             informed   InfoMed             jbchs   journal of the brazilian chemical society             inso   nemórias do instituto oswaldo cruz             rbcs   revista brasileira de geociências |   |
| Add Remove Update                                                                                                    |   |
| code                                                                                                    |   |
| Save                                                                                                    | æ |

The data of the tables will be presented in the format: code | label in Portuguese | Spanish | English.

| 14                                                                                                    |       |
|----------------------------------------------------------------------------------------------------|-------|
| 🚧 Code Database                                                                                                    |       |
| ccode                                                                                                    |       |
| bice   brazilian journal of chemical engineering    <br>big   brazilian journal of genetics    <br>bimbr   brazilian journal of medical and biological research    <br>bip   brazilian journal of physics    <br>conicyt   Comisión Nacional de Investigación Científica y Tecnológica    <br>dados   dados - revista de ciências sociais    <br>br1.1 scielo    <br>informed   InfoMed    <br>ibchs   journal of the brazilian chemical society    <br>ibcos   journal of the brazilian computer society    <br>mice   memórias do instituto oswaldo cruz    <br>rbcs   revista brasileira de ciência do solo    <br>rbge   revista brasileira de geociências |       |
| Add Remove Update                                                                                                    |       |
| bri.1 scielo                                                                                                    |       |
| Save                                                                                                    | Close |

## 6.1.4 Removing a row of the table

- 1. Select a row to delete. Its data will be presented at code and labels fields of each language.
- 2. Click on Remove button.
- 3. Click on Save button

## 6.1.5 Updating a row of the table

- 1. Select a row to update. Its data will be presented at code and labels fields of each language.
- 2. Click on Update button.
- 3. Click on Save button

| study area                                                |                                                                 |                                                                                                    |                         |
|-----------------------------------------------------------|-----------------------------------------------------------------|----------------------------------------------------------------------------------------------------|-------------------------|
|                                                           | cias Agrárias   Ciencias Agrícolas   /                          |                                                                                                    |                         |
| Biological Sciences   Ciênci<br>Engineering   Engenharias | as Biológicas   Ciencias Biológicas<br>Ingeniería   Engineering | s Sociales Aplicadas   Applied Social S<br>  Biological Sciences<br>ias Exactas y de la Tierra   Exact and |                         |
| Health Sciences   Ciências                                | da Saúde   Ciencias de la Salud   H                             |                                                                                                    |                         |
|                                                           | Humanas   Humanidades   Human                                   |                                                                                                    |                         |
|                                                           |                                                                 | Sciences<br>ística, Letras y Artes   Linguistics, Lett                                                     | ers and Arts            |
|                                                           |                                                                 |                                                                                                    | ers and Arts            |
|                                                           | Lingüística, Letras e Artes  Lingu                              |                                                                                                    | ers and Arts            |
|                                                           | Lingüística, Letras e Artes  Lingu                              | ística, Letras y Artes   Linguistics, Lett                                                                 | ers and Arts<br>English |
| Linguistics, Letters and Arts                             | Lingüística, Letras e Artes   Lingu<br>Adicionar                | ística, Letras y Artes   Linguistics, Lett<br>emover Atualizar                                             |                         |

## 6.1.6 Creating a new row

1. Fill in the fields: code and label of each language

| & Code Database                                                                                                    |                                                                                                    |                                                                                                    |                      | X      |
|----------------------------------------------------------------------------------------------------|----------------------------------------------------------------------------------------------------|----------------------------------------------------------------------------------------------------|----------------------|--------|
| study area                                                                                                    | <u> </u>                                                                                                    |                                                                                                    |                      |        |
| Applied Social Science<br>Biological Sciences I<br>Engineering I Engenh<br>Exact and Earth Scie<br>Health Sciences I Ciê<br>Human Sciences I Ciê | Ciências Agrárias   Ciencias Agrícolas<br>res   Ciências Sociais Aplicadas   Cienc<br>Ciências Biológicas   Ciencias Biológica<br>arias   Ingeniería   Engineering<br>nces   Ciências Exatas e dar<br>Ciências da Saúde   Ciencias de la Salud<br> <br>ancias Humanas   Humanidades   Huma<br>Id Arts   Lingüística, Letras e Artes   Ling | ias Sociales Aplicadas   Applied S<br>is   Biological Sciences<br>ncias Exactas y de la Tierra   Exac<br>  Health Sciences<br>an Sciences | t and Earth Sciences |        |
|                                                                                                    |                                                                                                    | Remover Atualizar                                                                                                    |                      | 12     |
| código<br>X                                                                                                    | Português                                                                                                    | Español X                                                                                                    | English<br>X         |        |
|                                                                                                    |                                                                                                    |                                                                                                    | Gravar               | Fechar |

| study area                                                                                             | <u> </u>                                                                                                    |                                                             |  |
|----------------------------------------------------------------------------------------------------|----------------------------------------------------------------------------------------------------|-------------------------------------------------------------|--|
| Applied Social Science<br>Biological Sciences   Ci                                                     | Ciências Agrárias   Ciencias Agrícolas  <br>s   Ciências Sociais Aplicadas   Ciencias<br>ências Biológicas   Ciencias Biológicas<br>ias   Ingeniería   Engineering      | s Šociales Aplicadas   Applied Soc<br>  Biological Sciences |  |
| Exact and Earth Science<br>Health Sciences   Ciên<br>Human Sciences   Ciên                             | tes i Lencias Exatas e da Terra (Cenc)<br>cias da Saúde   Ciencias de la Salud   H<br>icias Humanas   Humanidades   Human<br>Arts   Lingüística, Letras e Artes   Lingu | lealth Sciences<br>Sciences                                 |  |
| Exact and Earth Science<br>Health Sciences   Ciên<br>Human Sciences   Ciên<br>Linguistics, Letters and | cias da Saúde   Ciencias de la Salud   H<br>cias Humanas   Humanidades   Human<br>Arts   Lingüística, Letras e Artes   Lingu                                            | lealth Sciences<br>Sciences                                 |  |

### 6.1.7 Technical information

#### Code database

ISIS database. One record by table.

Field 1 Subfield \*: table name Subfield I, optional: language

Field 2 Subfield c: code Subfield v: value

#### NewCode database

Same structure of code database, but the records corresponding to the editable tables are the only records that would be different.

#### **Code database Content**

## doctopic

| code | value               |
|------|---------------------|
| ab   | abstracts           |
| ax   | annex               |
| an   | announcements       |
| sc   | brief communication |
| со   | comments            |
| cr   | case report         |
| ct   | clinical trial      |
| ed   | editorial           |
| in   | interview           |
| le   | letter              |
| mt   | methodology         |
| oa   | original article    |
| pv   | point-of-view       |
| pr   | press release       |
| rc   | recount             |
| rn   | research note       |
| ra   | review article      |
| tr   | technical report    |
| up   | update              |

role

| code  | value       |
|-------|-------------|
| nd    | Not defined |
| coord | coordinator |
| ed    | publisher   |
| org   | organizer   |
| tr    | translator  |

#### standard

| code    | value                                                                                       |
|---------|---------------------------------------------------------------------------------------------|
| iso690  | iso 690/87 - international standard organization                                            |
| nbr6023 | nbr 6023/89 - associação nacional de normas técnicas                                        |
| other   | other standard                                                                              |
| vancouv | the vancouver group - uniform requirements for manuscripts submitted to biomedical journals |
| apa     | American Psychological Association                                                          |

#### ccode

| code    | value                                                       |
|---------|-------------------------------------------------------------|
| bjce    | brazilian journal of chemical engineering                   |
| bjg     | brazilian journal of genetics                               |
| bjmbr   | brazilian journal of medical and biological research        |
| bjp     | brazilian journal of physics                                |
| conicyt | Comisión Nacional de Investigación Científica y Tecnológica |
| dados   | dados - revista de ciências sociais                         |
| br1.1   | scielo/bireme                                               |
| infomed | InfoMed                                                     |
| jbchs   | journal of the brazilian chemical society                   |
| jbcos   | journal of the brazilian computer society                   |
| mioc    | memórias do instituto oswaldo cruz                          |
| rbcs    | revista brasileira de ciência do solo                       |
| rbgeo   | revista brasileira de geociências                           |
| rimtsp  | revista do instituto de medicina tropical de são paulo      |
| rsp     | revista de saúde pública                                    |

## literature type

| code | value                                              |
|------|----------------------------------------------------|
| С    | Conference                                         |
| М    | Monograph                                          |
| MC   | Conference papers as Monograph                     |
| MP   | Project papers as Monograph                        |
| MPC  | Project and Conference papers as monograph         |
| MS   | Monograph Series                                   |
| MSC  | Conference papers as Monograph Series              |
| MSP  | Project papers as Monograph Series                 |
| Ν    | Document in a non conventional form                |
| NC   | Conference papers in a non conventional form       |
| NP   | Project papers in a non conventional form          |
| Р    | Project                                            |
| S    | Serial                                             |
| SC   | Conference papers as Periodical Series             |
| SCP  | Conference and Project papers as periodical series |
| SP   | Project papers as Periodical Series                |
| Т    | Thesis and Dissertation                            |
| TS   | Thesis Series                                      |

#### treatment level

| code | value                                     |
|------|-------------------------------------------|
| am   | analytical of a monograph                 |
| amc  | analytical of a monograph in a collection |
| ams  | analytical of a monograph in a serial     |
| as   | analytical of a serial                    |
| c    | collective level                          |
| m    | monographic level                         |
| mc   | monographic in a collection               |
| ms   | monographic series level                  |

#### status

| code | value        |
|------|--------------|
| ?    | Unknown      |
| С    | Current      |
| D    | Ceased       |
| R    | Reports only |
| S    | Suspended    |

month

|      | 1 1   |
|------|-------|
| code | value |
| 1    | Jan.  |
| 2    | Feb.  |
| 3    | Mar.  |
| 4    | Apr.  |
| 5    | May   |
| 6    | June  |
| 7    | July  |
| 8    | Aug.  |
| 9    | Sept. |
| 10   | Oct.  |
| 11   | Nov.  |
| 12   | Dec.  |

#### date

| value     |
|-----------|
| January   |
| February  |
| March     |
| April     |
| May       |
| June      |
| July      |
| August    |
| September |
| October   |
| November  |
| December  |
|           |

## country

| code | value                  |
|------|------------------------|
| AF   | Afghanistan            |
| AL   | Albania                |
| DZ   | Algeria                |
| AS   | American Samoa         |
| AD   | Andorra                |
| AO   | Angola                 |
| AQ   | Antarctica             |
| AG   | Antigua                |
| AR   | Argentina              |
| AU   | Australia              |
| AT   | Austria                |
| BS   | Bahamas                |
| BH   | Bahrain                |
| BD   | Bangladesh             |
| BB   | Barbados               |
| BE   | Belgium                |
| BZ   | Belize                 |
| BM   | Bermuda                |
| BT   | Bhutan                 |
| BO   | Bolivia                |
| BW   | Botswana               |
| BV   | Bouvet Island          |
| BR   | Brazil                 |
| VG   | British Virgin Islands |
| BN   | Brunei                 |
| BG   | Bulgaria               |
| BU   | Burma                  |
| BI   | Burundi                |
| BY   | Byelorussian RSS       |
| СМ   | Cameroon               |

Continued on next page

| CA       | Canada                         |
|----------|--------------------------------|
| CV       | Cape Verde                     |
| CF       | Central African Rep.           |
| TD       | Chad                           |
| CL       | Chile                          |
| CN       | China                          |
| СО       | Colombia                       |
| CG       | Congo                          |
| CR       | Costa Rica                     |
| CU       | Cuba                           |
| СҮ       | Cyprus                         |
| CS       | Czechoslovakia                 |
| DK       | Denmark                        |
| DM       | Dominica                       |
| DO       | Dominican Republic             |
| NQ       | Dronning Maud Land             |
| EC       | Ecuador                        |
| EG       | Egypt                          |
| SV       | El Salvador                    |
| ET       | Ethiopia                       |
| FK       | Falkland Islands(Malvinas)     |
| FK<br>FJ |                                |
|          | Fiji                           |
| FI       | Filand                         |
| FR       | France                         |
| GF       | French Guiana                  |
| PF       | French Polynesia               |
| GA       | Gabon                          |
| DD       | German Democratic Republic     |
| DE       | Germany, Federal Republic      |
| GH       | Ghana                          |
| GI       | Gibraltar                      |
| GR       | Greece                         |
| GL       | Greenland                      |
| GD       | Grenada                        |
| GP       | Guadeloupe                     |
| GU       | Guam                           |
| GT       | Guatemala                      |
| GC       | Guinea Ecuatorial              |
| GN       | Guinea                         |
| GW       | Guinea-Bissau                  |
| GY       | Guyana                         |
| HT       | Haiti                          |
| HN       | Honduras                       |
| HK       | Hong Kong                      |
| HU       | Hungary                        |
| IS       | Iceland                        |
| IS<br>IN | India                          |
| ID       | Indonesia                      |
|          |                                |
| IR       | Iran                           |
| IQ       | Iraq<br>Continued on pext page |

| Table 1 | - continued | from | previous | page |
|---------|-------------|------|----------|------|
|         |             |      |          |      |

| IE       | Ireland                          |
|----------|----------------------------------|
| CX       | Isla de Navidad                  |
| JT       | Isla Johnston                    |
| NU       | Isla Niue                        |
| WK       | Isla Wake                        |
|          |                                  |
| PU       | Islands Miscellaneous            |
| CT       | Islas Canton y Enderbury         |
| СС       | Islas Cocos (Keeling)            |
| CK       | Islas Cook                       |
| FO       | Islas Feroe                      |
| HM       | Islas Heard y Mc Donald          |
| MI       | Islas Midway                     |
| PN       | Islas Pitcairn                   |
| SB       | Islas Salomón Británico          |
| SJ       | Islas Svalbard y Jan Mayen       |
| ТК       | Islas Tokelau                    |
| WF       | Islas Wallis y Futuna            |
| IL       | Israel                           |
| IT       | Italy                            |
| YU       | Iugoslavia                       |
| CI       | Ivory Coast                      |
| JM       | Jamaica                          |
| JP       | Japan                            |
| JO       | Jordan                           |
| KM       | Kamoras Islands                  |
| КН       | Kampuchea Democrática            |
| KY       | Kayman Islands                   |
| KE       | Kenya                            |
| KD       | Korea, Democratic People's       |
| КР       | Korea, Democratic People's       |
| KR       | Korea, Republic of               |
| KW       | Kuwait                           |
| LD       | Lao People's Democratic          |
| LB       | Lebanon                          |
| LS       | Lesotho                          |
| LR       | Liberia                          |
| LY       | Libyan                           |
| LI       | Liechtenstein                    |
| LU       | Luxembourg                       |
| MO       | Macau                            |
| MG       | Madagascar                       |
| MW       | Malawi                           |
| MY       | Malaysia                         |
| MV       | Maldivas                         |
| ML       | Mali                             |
| ML       | Malta                            |
| MQ       | Martinique                       |
| MQ<br>MR | Mauritania                       |
| MR<br>MU | Mauritius                        |
| MU<br>MX | Mauritus Mexico                  |
| 1917     | Mexico<br>Continued on port page |

| T.I.I  | 4tt           | f    |          |      |
|--------|---------------|------|----------|------|
| I anie | 1 – continued | trom | nrevious | nade |
| Tuble  |               | nom  | provious | puge |

| MC       | Monaco                            |  |
|----------|-----------------------------------|--|
| MN       | Mongolia                          |  |
| MS       | Montserrat                        |  |
| MA       | Morocco                           |  |
| MZ       | Mozambique                        |  |
| NA       | Namibia                           |  |
| NR       | Nauru                             |  |
| NP       | Nepal                             |  |
| Nr<br>NL | Netherlands                       |  |
| AN       | Netherlands Antilles              |  |
| AN<br>NC | New Caledonia                     |  |
| NZ       | New Zealand                       |  |
|          |                                   |  |
| NI       | Nicaragua                         |  |
| NE       | Niger                             |  |
| NG       | Nigeria                           |  |
| NF       | Norfolk Island                    |  |
| NO       | Norway                            |  |
| NH       | Nuevas Hébridas                   |  |
| OM       | Oman                              |  |
| PC       | Pacific Islands                   |  |
| РК       | Pakistan                          |  |
| PA       | Panama                            |  |
| PG       | Papua New Guinea                  |  |
| РҮ       | Paraguay                          |  |
| PE       | Peru                              |  |
| РН       | Philippines                       |  |
| PL       | Poland                            |  |
| PT       | Portugal                          |  |
| PR       | Puerto Rico                       |  |
| QA       | Qatar                             |  |
| LA       | Republic                          |  |
| RE       | Réunion                           |  |
| RO       | Romania                           |  |
| RW       | Rwanda                            |  |
| PM       | S. Pedro y Miguelón               |  |
| LC       | Saint Lucia                       |  |
| VC       | Saint Vincent                     |  |
| WS       | Samoa                             |  |
| KN       | San Cristóbal-Nieves-Anguila      |  |
| SM       | San Marino                        |  |
| ST       | Sao Tome and Principe             |  |
| SA       | Saudi Arabia                      |  |
| SC       | Seichelles                        |  |
| SN       | Senegal                           |  |
| SL       | Sierra Leone                      |  |
| SK       | Sikkim                            |  |
| SG       |                                   |  |
| SO       | Singapur<br>Somalia               |  |
| 30       | Somalia<br>Continued on next page |  |

Table 1 – continued from previous page

| ZA       | South Africa             |
|----------|--------------------------|
| ES       | Spain                    |
| LS       | Sri Lanka                |
| SH       | St. Helena               |
| SD       | Sudan                    |
| SR       | Suriname                 |
| SK       | Swaziland                |
| SE       | Swaznand                 |
| SE<br>CH |                          |
|          | Switzerland              |
| SY       | Syrian Arab Republic     |
| TW       | Taiwan                   |
| TZ       | Tanzania                 |
| TH       | Thailand                 |
| TG       | Тодо                     |
| ТО       | Tonga                    |
| TT       | Trinidad and Tobago      |
| TN       | Tunisia                  |
| TR       | Turkey                   |
| TC       | Turks and Caicos Islands |
| UG       | Uganda                   |
| UA       | Ukrainian RSS            |
| AE       | United Arab Emirates     |
| GB       | United Kingdom           |
| US       | United States            |
| UP       | United States Pacific    |
| HV       | Upper Volta              |
| SU       | URSS                     |
| UY       | Uruguay                  |
| VU       | Vanuatu                  |
| VA       | Vatican City State       |
| VE       | Venezuela                |
| VN       | Viet Nam                 |
| EH       | Western Sahara           |
| YE       | Yemen                    |
| YD       | Yemen, Democratic        |
| ZR       | Zaire                    |
| ZM       | Zambia                   |
| nd       | Not defined              |
| iiu      | The defined              |

Table 1 – continued from previous page

## publication level

| code | value                |
|------|----------------------|
| СТ   | Scientific/technical |
| DI   | Divulgation          |

## alphabet of title

| code | value            |
|------|------------------|
| A    | Basic Roman      |
| В    | Extensive Roman  |
| С    | Cirillic         |
| D    | Japanese         |
| Е    | Chinese          |
| K    | Korean           |
| 0    | Another alphabet |

## language

| code     | value        |
|----------|--------------|
| en       | English      |
| pt       | Portuguese   |
| es       | Spanish      |
| af       | Afrikaans    |
| ar       | Arabic       |
| bg       | Bulgarian    |
| ch       | Chinese      |
| cs       | Czech        |
| da       | Danish       |
| nl       | Dutch        |
| eo       | Esperanto    |
| fr       | French       |
| de       | German       |
| gr       | Greek        |
| he       | Hebrew       |
| hi       | Hindi        |
| hu       | Hungarian    |
| in       | Indonesian   |
| ia       | Interlingua  |
| ie       | Interlingue  |
| it       | Italian      |
| ja       | Japanese     |
| ko       | Korean       |
| la       | Latin        |
| no       | Norwergian   |
| pl       | Polish       |
| ro       | Romanian     |
| ru       | Russian      |
| sa       | Sanskrit     |
| sh       | Serbo-Croat  |
| sk       | Slovak       |
| sn       | Slovenian    |
| SV       | Swedish      |
| tr       | Turkish      |
| uk       | Ukrainian    |
| tinued ( | on next nade |

| ur | Urdu     |
|----|----------|
| ZZ | Other    |
| gl | Galician |
| eu | Basque   |
| ca | Catalan  |

## Table 2 – continued from previous page

## frequency

| code | value                         |
|------|-------------------------------|
| ?    | Unknown                       |
| A    | Annual                        |
| В    | Bimonthly (every two months)  |
| С    | Semiweekly (twice a week)     |
| D    | Daily                         |
| E    | Biweekly (every two weeks)    |
| F    | Semiannual (twice a year)     |
| G    | Biennial (every two years)    |
| Н    | Triennial (every three years) |
| Ι    | Three times a week            |
| J    | Three times a month           |
| K    | Irregular (known to be so)    |
| M    | Monthly                       |
| Q    | Quarterly                     |
| S    | Semimonthly (twice a month)   |
| Т    | Three times a year            |
| W    | Weekly                        |
| Ζ    | Other frequencies             |

## indexing coverage

| code | value                       |
|------|-----------------------------|
| BA   | <b>Biological Abstracts</b> |
| EM   | Excerpta Medica             |
| IM   | Index Medicus               |
| LL   | LILACS                      |
| SP   | Salud Publica               |

## acquisition priority

| code | value                                     |
|------|-------------------------------------------|
| 1    | Indispensable                             |
| 2    | Dispensable because exists in the Country |
| 3    | Dispensable because exists in the Region  |

state

| code | value               |
|------|---------------------|
| AC   | Acre                |
| AL   | Alagoas             |
| AM   | Amazonas            |
| AP   | Amapá               |
| BA   | Bahia               |
| CE   | Ceará               |
| DF   | Distrito Federal    |
| ES   | Espírito Santo      |
| FN   | Fernando de Noronha |
| GO   | Goiás               |
| MA   | Maranhão            |
| MG   | Minas Gerais        |
| MS   | Mato Grosso do Sul  |
| MT   | Mato Grosso         |
| PA   | Pará                |
| PB   | Paraíba             |
| PE   | Pernambuco          |
| PI   | Piauí               |
| PR   | Paraná              |
| RJ   | Rio de Janeiro      |
| RN   | Rio Grande do Norte |
| RO   | Rondônia            |
| RR   | Roraima             |
| RS   | Rio Grande do Sul   |
| SC   | Santa Catarina      |
| SE   | Sergipe             |
| SP   | São Paulo           |

## article status

| code | value     |
|------|-----------|
| 1    | Available |

### stitle

| code                | value                                                |
|---------------------|------------------------------------------------------|
| Acta Cir. Bras.     | Acta Cirurgica Brasileira                            |
| Bragantia           | Bragantia                                            |
| Braz. J. Chem. Eng. | Brazilian Journal of Chemical Engineering            |
| Braz. J. Genet.     | Brazilian Journal of Genetics                        |
| Braz J Med Biol Res | Brazilian Journal of Medical and Biological Research |
| Braz. J. Phys.      | Brazilian Journal of Physics                         |
| Cad. CEDES          | Cadernos CEDES                                       |
| Cad. Saúde Púbica   | Cadernos de Saúde Pública                            |

| Ci. Inf.                      | Ciência da Informação                                  |
|-------------------------------|--------------------------------------------------------|
| Ciênc. Tecnol. Aliment.       | Ciência e Tecnologia de Alimentos                      |
| DELTA                         | DELTA: Documentação de Estudos em Lingüística          |
|                               | Teórica e Aplicada                                     |
| Dados                         | Dados                                                  |
| Educ. Soc.                    | Educação & Sociedade                                   |
| Genet. Mol. Biol.             | Genetics and Molecular Biology                         |
| J. Venom. Anim. Toxins        | Journal of Venomous Animals and Toxins                 |
| J. Braz. Chem. Soc.           | Journal of the Brazilian Chemical Society              |
| J. Braz. Comp. Soc.           | Journal of the Brazilian Computer Society              |
| Mem. Inst. Oswaldo Cruz       | Memórias do Instituto Oswaldo Cruz                     |
| Pesq. Vet. Bras.              | Pesquisa Veterinária Brasileira                        |
| Psicol. USP                   | Psicologia USP                                         |
| Rev. bras. Bot.               | Revista Brasileira de Botânica                         |
| Rev Bras Cir Cardiovasc       | Revista Brasileira de Cirurgia Cardiovascular          |
| Rev. bras. Ci. Solo           | Revista Brasileira de Ciência do Solo                  |
| Rev. bras. Ci. Soc.           | Revista Brasileira de Ciências Sociais                 |
| Rev. bras. Geocienc.          | Revista Brasileira de Geosciences                      |
| Rev. bras. Hist.              | Revista Brasileira de História                         |
| Rev Panam Salud Publica       | Revista Panamericana de Salud Pública                  |
| Rev. Fac. Educ.               | Revista da Faculdade de Educação                       |
| Rev. Microbiol.               | Revista de Microbiologia                               |
| Rev Odontol Univ São Paulo    | Revista de Odontologia da Universidade de São Paulo    |
| Rev. Saúde Pública            | Revista de Saúde Pública                               |
| Rev. Inst. Med. trop. S. Paul | Revista do Instituto de Medicina Tropical de São Paulo |
| Sci. agric.                   | Scientia Agricola                                      |
| Salud pública Méx             | Salud Pública de México                                |

Table 3 – continued from previous page

## illustrative material type

| code | value                    |
|------|--------------------------|
| nd   | no illustrative material |
| ilus | figure                   |
| gra  | graphic                  |
| map  | map                      |
| tab  | table                    |

## version

| code | value |
|------|-------|
| 3.1  | 3.1   |
| 4.0  | 4.0   |

## from

| code     | value    |
|----------|----------|
| 00000000 | 00000000 |

## to

| code     | value    |
|----------|----------|
| 00000000 | 00000000 |

## keyword priority level

| code | value     |
|------|-----------|
| m    | main      |
| S    | secondary |

### toccode

| code | value    |
|------|----------|
| 1    | title    |
| 2    | sectitle |

## scheme

| code | value                      |
|------|----------------------------|
| nd   | No Descriptor              |
| decs | Health Science Descriptors |

### ftp

| code | value                                       |
|------|---------------------------------------------|
| art  | article based - a PDF file for each article |
| iss  | issue based - a PDF file for each issue     |
| na   | Not Available                               |

## usersubscription

| code | value                   |
|------|-------------------------|
| na   | Not Available           |
| reg  | Electronic Registration |
| sub  | Regular Subscription    |

id

| code | value       |
|------|-------------|
| nd   | Not defined |

## stud area

| code                          | value                           |
|-------------------------------|---------------------------------|
| Agricultural Sciences         | Agricultural Sciences           |
| Applied Social Sciences       | Applied Social Sciences         |
| Biological Sciences           | Biological Sciences             |
| Engineering                   | Engineering                     |
| Exact and Earth Sciences      | Exact and Earth Sciences        |
| Health Sciences               | Health Sciences                 |
| Human Sciences                | Human Sciences                  |
| Linguistics, Letters and Arts | Linguistic, Literature and Arts |

## rid

| code | value       |
|------|-------------|
| nd   | Not defined |

## dateiso

| code    | value    |
|---------|----------|
| 0000000 | 00000000 |

#### count

| code | value |
|------|-------|
| 0    | 0     |

pii

| code | value       |
|------|-------------|
| nd   | Not defined |

## pages

| code | value |
|------|-------|
| 0-0  | 0-0   |

## issue status

| code | value             |
|------|-------------------|
| 1    | Available         |
| 0    | Not available     |
| 2    | Partial available |

## idiom interface

| code | value      |
|------|------------|
| es   | Spanish    |
| pt   | Portuguese |
| en   | English    |

## table of contents

| code | value             |
|------|-------------------|
| en   | Table of Contents |
| pt   | Sumário           |
| es   | Sumario           |

## sponsor

| code | value        |
|------|--------------|
| nd   | Not definido |

## orgname

| code | value |
|------|-------|
| nd   | nd    |

no

| code | value |
|------|-------|
| 0    | 0     |

## scielonet

|                                       | -                      |
|---------------------------------------|------------------------|
| code                                  | value                  |
| 1                                     | SciELO Brasil          |
| 2                                     | SciELO Chile           |
| 3                                     | SciELO Salud Pública   |
| 4                                     | SciELO BEEP            |
| 5                                     | SciELO Ecler           |
| 6                                     | SciELO Cuba            |
| 7                                     | SciELO Colombia        |
| 8                                     | SciELO Costa Rica      |
| 9                                     | SciELO Uruguay         |
| 10                                    | SciELO Argentina       |
| 11                                    | SciELO Biodiversidade  |
| 12                                    | SciELO Bolivia         |
| 13                                    | SciELO España          |
| 14                                    | SciELO Jamaica         |
| 15                                    | SciELO México          |
| 16                                    | SciELO Perú            |
| 17                                    | SciELO Portugal        |
| 18                                    | SciELO Venezuela       |
| 19                                    | SciELO Adolec          |
| 20                                    | SciELO Social Sciences |
| 21                                    | SciELO Paraguay        |
| 22                                    | SciELO Ecuador         |
| 23                                    | SciELO Caribbean       |
| 24                                    | SciELO South Africa    |
| · · · · · · · · · · · · · · · · · · · |                        |

## issn type

| code  | value         |
|-------|---------------|
| CDROM | CD-ROM ISSN   |
| DISKT | Diskette ISSN |
| ONLIN | On line ISSN  |
| PRINT | PRINT ISSN    |

orgdiv1

| code | value |
|------|-------|
| nd   | nd    |

## orgdiv2

| code | value |
|------|-------|
| nd   | nd    |

orgdiv3

| code | value |
|------|-------|
| nd   | nd    |

## orgdiv

| code | value |
|------|-------|
| nd   | nd    |

## ctdbid

| code   | value                                                                       |  |
|--------|-----------------------------------------------------------------------------|--|
| СТ     | CT - Clinicaltrials.gov                                                     |  |
| ACTR   | ACTR - Australian Clinical Trials Registry                                  |  |
| ISRCTN | ISRCTN - International Standard Randomised Controlled Trial Number Register |  |
| NTR    | NTR - Nederlands Trial Register                                             |  |
| UMIN   | UMIN - University Hospital Medical Information Network                      |  |
| ChiCTR | ChiCTR - Chinese Clinical Trial Register                                    |  |

## doctype

| code | value         |
|------|---------------|
| au   | audio         |
| pr   | press release |
| vi   | video         |

## deposid

| code | value   |
|------|---------|
| 1    | Unicamp |
| 2    | Unifesp |
| 3    | Unesp   |
| 4    | USP     |
| 5    | ITA     |
| 6    | UFSCar  |

## ftype

| code               | value              |
|--------------------|--------------------|
| audiogram          | audiogram          |
| cardiogram         | cardiogram         |
| cartoon            | cartoon            |
| chart              | chart              |
| chemical structure | chemical structure |
| dendrogram         | dendrogram         |
| diagram            | diagram            |
| drawing            | drawing            |
| exihibit           | exihibit           |
| graphic            | graphic            |
| illustration       | illustration       |
| map                | map                |
| medical image      | medical image      |
| other              | other              |
| photo              | photo              |
| photomicrograph    | photomicrograph    |
| plate              | plate              |
| polysomnogram      | polysomnogram      |
| schema             | schema             |
| workflow           | workflow           |

## lictype

| code        | value       |
|-------------|-------------|
| open-access | open access |
| nd          | not defined |

## pubtype

| code | value                  |
|------|------------------------|
| epub | electronic publication |
| ppub | print publication      |

## hcomment

| code | value                  |
|------|------------------------|
| 0    | people can not comment |
| 1    | people can comment     |

## license\_text

| code | value                                                                                                    |
|------|----------------------------------------------------------------------------------------------------|
| BY   | <pre><a href="http://creativecommons.org/licenses/by/3.0/" rel="license"><img alt="Creative Commons Li-&lt;/pre&gt;&lt;/td&gt;&lt;/tr&gt;&lt;tr&gt;&lt;th&gt;&lt;/th&gt;&lt;th&gt;cense" src="http://i.creativecommons.org/l/by/3.0/80x15.png" style="border-width:0"/></a> All the</pre>         |
|      | contents of this journal, except where otherwise noted, is licensed under a <a <="" rel="license" th=""></a>                                                                                                    |
|      | href="http://creativecommons.org/licenses/by/3.0/">Creative Commons Attribution License                                                                                                    |
| BY-  | <pre><a href="http://creativecommons.org/licenses/by-nc/3.0/" rel="license"><img alt="Creative Commons Li-&lt;/pre&gt;&lt;/th&gt;&lt;/tr&gt;&lt;tr&gt;&lt;th&gt;NC&lt;/th&gt;&lt;th&gt;cense" src="http://i.creativecommons.org/l/by-nc/3.0/80x15.png" style="border-width:0"/></a> All the</pre> |
|      | contents of this journal, except where otherwise noted, is licensed under a <a <="" rel="license" th=""></a>                                                                                                    |
|      | href="http://creativecommons.org/licenses/by-nc/3.0/">Creative Commons Attribution License                                                                                                    |
| nd   |                                                                                                    |

## ref-type

| code                   | value                      |
|------------------------|----------------------------|
| aff                    | Affiliation                |
| app                    | Appendix                   |
| author-notes           | Author notes               |
| bibr                   | Bibliographic reference    |
| boxed-text             | Textbox or sidebar         |
| chem                   | Chemical structure         |
| contrib                | Contributor                |
| corresp                | Corresponding author       |
| disp-formula           | Display formula            |
| fig                    | Figure or group of figures |
| fn                     | Footnote                   |
| kwd                    | Keyword                    |
| list                   | List or list item          |
| other                  | None of the items listed   |
| plate                  | Plate                      |
| scheme                 | Scheme                     |
| sec                    | Section                    |
| statement              | Statement                  |
| supplementary-material | Supplementary information  |
| table                  | Table or group of tables   |

## fntype

| code                 | value                                                                                   |
|----------------------|-----------------------------------------------------------------------------------------|
| abbr                 | Abbreviations                                                                           |
| com                  | Communicated-by information                                                             |
| con                  | Contributed-by information                                                              |
| conflict             | Conflict of interest statements                                                         |
| corresp              | Corresponding author information not identified separately, but merely footnoted        |
| current-aff          | Contributor's current affiliation                                                       |
| deceased             | Person has died since article was written                                               |
| edited-by            | Contributor has the role of an editor                                                   |
| equal                | Contributed equally to the creation of the document                                     |
| financial-disclosure | Statement of funding or denial of funds received in support of the research on which an |
|                      | article is based                                                                        |
| on-leave             | Contributor is on sabbatical or other leave of absence                                  |
| other                | Some footnote type, other than those enumerated.                                        |
| participating-       | Contributor was a researcher for an article                                             |
| researchers          |                                                                                         |
| present-address      | Contributor's current address                                                           |
| presented-at         | Conference, colloquium, or other occasion at which this paper was presented             |
| presented-by         | Contributor who presented the material                                                  |
| previously-at        | Contributor's previous location or affiliation                                          |
| study-group-         | Contributor was a member of the study group for the research                            |
| members              |                                                                                         |
| supplementary-       | Points to or describes supplementary material for the article                           |
| material             |                                                                                         |
| supported-by         | Research upon which an article is based was supported by some entity                    |

## listtype

| code        | value                                                                           |
|-------------|---------------------------------------------------------------------------------|
| order       | Ordered list. Prefix character is a number or a letter, depending on style      |
| bullet      | Unordered or bulleted list. Prefix character is a bullet, dash, or other symbol |
| alpha-lower | Ordered list. Prefix character is a lowercase alphabetical character            |
| alpha-upper | Ordered list. Prefix character is an uppercase alphabetical character           |
| roman-lower | Ordered list. Prefix character is a lowercase roman numeral                     |
| roman-upper | Ordered list. Prefix character is an uppercase roman numeral                    |
| simple      | Simple or plain list (No prefix character before each item)                     |

#### sec-type

| code                   | value                          |
|------------------------|--------------------------------|
| cases                  | Cases/Case Reports             |
| conclusions            | Conclusions/Comment            |
| discussion             | Discussion/Interpretation      |
| intro                  | Introduction/Synopsis          |
| materials              | Materials                      |
| methods                | Methods/Methodology/Procedures |
| results                | Results/Statement of Findings  |
| subjects               | Subjects/Participants/Patients |
| supplementary-material | Supplementary materials        |

# 6.2 Title Manager

- Single-user program
- Visual Basic
- used in local server
- Usage: to manage the databases: title, issue and section, it means, respectively the data of journals, their issues and sections of the table of contents.

Contents:

## 6.2.1 Opening the program

To open the program, use Windows menu, select SciELO, then Title Manager

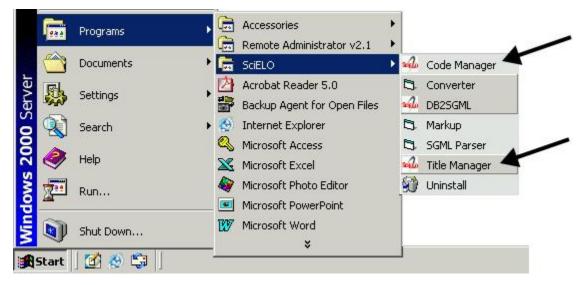

## 6.2.2 Journal

| wite T | itle Ma | inager     |        |  |
|--------|---------|------------|--------|--|
| File   | Option  | s Help     |        |  |
| 0      | pen 🔸   | Journals 🕨 | New    |  |
| Exit   |         | Sections   | Open   |  |
|        | ALC.    | Issues     | Delete |  |
|        |         |            |        |  |

### Creating a new record

- 1. Select File-> Open-> Journals-> New.
- 2. Write the title of the journal and click on Open button.

| 🚧 Title Manager - New Title 🛛 🛛 🔀                                                                                                    |
|----------------------------------------------------------------------------------------------------|
| New Title South Africa Journal of Existing Titles                                                                                                    |
| Acta Theologica [1015-8758]<br>Hervormde Teologiese Studies [0259-9422]<br>Historia [0018-229X]<br>Journal of the South African Institution of Civil Engineering [1021-2019]<br>Journal of the South African Institute of Mining and Metallurgy [2225-6253]<br>Koedoe [0075-6458]<br>Kronos [0259-0190]<br>Onderstepoort Journal of Veterinary Research [0030-2465]<br>PER: Potchefstroomse Elektroniese Regsblad [1727-3781]<br>Psychology in Society [1015-6046]<br>SA Journal of Industrial Psychology [2071-0763]<br>SA Orthopaedic Journal [1681-150X]<br>SAMJ: South African Medical Journal [0256-9574]<br>South African Journal of Economic and Management Sciences [2222-3436]<br>South African Journal of Education [0256-0100] |
| Open Close                                                                                                    |

- 3. Register the journal data. Read Journal form.
- 4. Click on Save button

## Opening a record to edit the journal data

1. Select File-> Open-> Journals-> Open

2. Select the title you want to open

| Arquivos d   | e Gastroenterologia (                           | [0004-2803]       |                      |                  |   | Å. |
|--------------|-------------------------------------------------|-------------------|----------------------|------------------|---|----|
|              | e Neuro-Psiquiatria [l                          |                   |                      |                  |   |    |
|              | Revista da Avaliaçã                             |                   |                      | s) [1414-4077]   | ſ | -  |
|              | lian Administration R                           | eview (1807-769)  | 2]                   |                  |   | H  |
|              | ropica (1676-0603)<br>la Oficina Sanitaria F    |                   | 100 00001            |                  |   |    |
|              | la Oficina Sanitaria P                          |                   |                      | 4201             |   |    |
| Boletín Da   | namericano de Sanio                             | tad de la Oficina | Sanitaria Internacii | opal (1014-4390) |   |    |
|              | 0006-8705]                                      |                   | Sankana milamach     | 0101[1014 4000]  |   |    |
|              | chives of Biology an                            | d Technology [1]  | 516-89131            |                  |   |    |
|              | ental Journal (0103-                            |                   |                      |                  |   |    |
|              | ournal of Biology [151                          |                   |                      |                  |   |    |
|              | ournal of Cardiovascu                           |                   |                      |                  |   |    |
|              | ournal of Chemical Er                           |                   | 6632]                |                  |   |    |
|              | ournal of Genetics [0]                          |                   | 701                  |                  |   |    |
|              | ournal of Infectious D<br>ournal of Medical and |                   |                      |                  | _ |    |
| Brazilian Jo | ournal of Microbiology                          | u [1517-8382]     | alen joroorani       |                  |   |    |
|              | ournal of Oceanograp                            |                   |                      |                  |   |    |
|              | ournal of Otorhinolary                          |                   | o] [1808-8694]       |                  |   |    |
|              | ournal of Pharmaceut                            |                   |                      |                  |   | -  |

- 3. Register the journal data. Read Journal form.
- 4. Click on Save button

#### Deleting records of journals and their issues

It is used to remove records of one or more titles.

#### Use it only if you are sure the journal HAS NEVER BEEN PUBLISHED.

**IT IS MANDATORY** to keep all the titles registered, although ceased or removed off the collection, they must keep published.

If the journal has to be disabled, read Journal history.

It deletes the records of the databases title and issue locally. So, only after GeraPadrao, the title will be deleted from the website.

1. Select File-> Open-> Journals-> Delete

| 806]<br>650]<br>-7852] |                                                                                                    |                                                                                                    |                                                                                                    |
|------------------------|----------------------------------------------------------------------------------------------------|----------------------------------------------------------------------------------------------------|----------------------------------------------------------------------------------------------------|
| -7852]                 |                                                                                                    |                                                                                                    | 1                                                                                                    |
|                        |                                                                                                    |                                                                                                    |                                                                                                    |
|                        |                                                                                                    |                                                                                                    |                                                                                                    |
| 103-2100]              |                                                                                                    |                                                                                                    |                                                                                                    |
|                        | 1498]                                                                                                    |                                                                                                    |                                                                                                    |
| -106×]                 | 1999 A. 1997 A. 1997                                                                                                    |                                                                                                    |                                                                                                    |
| 3×]                    |                                                                                                    |                                                                                                    |                                                                                                    |
| a [0365-0596]          |                                                                                                    |                                                                                                    |                                                                                                    |
| Ciências (000          | 1-3765]                                                                                                    |                                                                                                    |                                                                                                    |
| icultura Luiz di       | e Queiroz (0071-127)                                                                                                    | 6]                                                                                                    |                                                                                                    |
| ca do Brasil (O        | 301-8059]                                                                                                    |                                                                                                    |                                                                                                    |
| a e Cultura Ma         | aterial [0101-4714]                                                                                                    |                                                                                                    |                                                                                                    |
| eterinária e Zo        | otecnia (0102-0935)                                                                                                    | 1                                                                                                    |                                                                                                    |
| ia (0066-782X          | []                                                                                                    |                                                                                                    |                                                                                                    |
| ologia & Metab         | ologia (0004-2730)                                                                                                    |                                                                                                    |                                                                                                    |
|                        |                                                                                                    |                                                                                                    |                                                                                                    |
| 0 / 1 0                | ública da Universidad                                                                                                    |                                                                                                    |                                                                                                    |
|                        | -106X]<br>3X]<br>a [0365-0596]<br>Ciências [000<br>icultura Luiz d<br>ca do Brasil [0:<br>a e Cultura Ma<br>eterinária e Zo<br>jia [0066-782X<br>ologia & Metab | 3X]<br>a (0365-0596)<br>Ciências (0001-3765)<br>icultura Luiz de Queiroz (0071-127)<br>ca do Brasil (0301-8059)<br>a e Cultura Material (0101-4714) | -106X]<br>3X]<br>a [0365-0596]<br>Ciências [0001-3765]<br>icultura Luiz de Queiroz [0071-1276]<br>ca do Brasil [0301-8059]<br>a e Cultura Material [0101-4714]<br>eterinária e Zootecnia [0102-0935]<br>jia [0066-782X]<br>ologia & Metabologia [0004-2730] |

- 2. Select the titles to be removed.
- 3. Click on Remove button.

### Journal form

| <ul> <li>Informação sobre o<br/>ISSN*</li> </ul> | os títulos do periódico ———————————————————————————————————— | ISSN; impresso ou                           |
|--------------------------------------------------|--------------------------------------------------------------|---------------------------------------------|
| 0100-879X                                        | Brazilian Journal of Medical and Biological Research         | eletrônico I o qual<br>é o identificador do |
| Subtítulo                                        |                                                              | título no sistema;<br>não poderá ser        |
| Título Abreviado*                                | Braz J Med Biol Res                                          | modificado                                  |
| Título ISO Abrevia                               | do <sup>×</sup> Braz. j. med. biol. res                      |                                             |
| Seção                                            |                                                              |                                             |
| Títulos Paralelos                                | Revista brasileira de pesquisas médicas e biológicas         |                                             |
| Outros títulos                                   |                                                              |                                             |
| Título antigo                                    | Revista brasileira de pesquisas médicas e biológicas         |                                             |
| Título novo                                      |                                                              |                                             |
| É suplemento de                                  |                                                              |                                             |
| Tem suplemento                                   |                                                              |                                             |
| representa campo (                               | 1                                                            |                                             |

### ISSN

Field: 400

ISSN - print or electronic - which can not be changed because it is used as a key

#### **Publication Title**

Field: 100

Main title or title proper of the serial, in the language and form in which it appears.

Examples:

- Publication title: British journal of surgery
- Publication title: Journal of pediatrics
- Publication title: Pediatrics (London)
- Publication title: Pediatrics (New York)
- Publication title: Abboterapia (English ed.)
- Publication title: Abboterapia (Spanish ed.)

#### **Subtitle**

#### Field: 110

· Publication Title: MMWR Subtitle: morbidity and mortality weekly report

#### **Short Title**

#### Field: 150

Enter the abbreviated title respecting the upper case letters, lower case letters and accentuation of the corresponding language, according to the standard.adopted by the journal

#### **ISO Short Title**

#### Field: 151

Enter the abbreviated title respecting the upper case letters, lower case letters and accentuation of the corresponding language, according to ISO standard 4-1984 and List of serial title word abbreviations. This field is mandatory for titles indexed in LILACS and/or MEDLINE. Examples:

- Publication title: West Indian medical journal Abbreviated title: West Indian med. j.
- Publication title: Abboterapia (English ed.) Abbreviated title: Abboterapia (Eng. ed.)
- Publication title: Pediatrics (London) Abbreviated title: Pediatrics (London)

#### Section

#### Field: 130

Enter in this field the name of the Section, Part or Supplement, if exists, as it appears on the title page or its substitute, recording the first letter of the first word in upper case. Examples:

- Publication Title: Acta ophtalmologica Title Section/Part: Supplement
- Publication Title: Bulletin signaletique Section/Part: Section 330 Title Section/Part: Sciences pharmacologiques

#### **Parallel Titles**

#### Field: 230

Enter parallel titles in accordance with the sequence and typography in which they appear on the title page or its substitute, according to ISBD(S) rules. In case of more than one parallel title, enter them in the sequence which appears on the title page, separated by ENTER (one by lin - . Examples:

- Publication Title: Archives of toxicology Parallel Title: Archiv fur Toxikologie
- Publication Title: Arzneimittel Forschung Parallel Title: Drug research

## **Other Titles**

#### Field: 240

Other forms of the title which appear in the serial such as: cover title which differs from the title on the title page, full title and other variant forms of the title. Include here lesser variants of the title proper which do not require a new record, but which justify their retrieval. In case of more than one title form, enter them in the sequence in which they appear, separated by ENTER (one by lin - Examples:

- **Publication Title: Obstetrics and Gynecology Clinics** of North America Other Forms of Title: Obstetrics and Gynecology Clinics
- **Publication Title: Journal of the National** Cancer Institute Other Forms of Title: JNCI: Journal of the National Cancer Institute

#### **Old Title**

Field: 610

Enter the preceding title, if there is one. If this title exists in the collection, in the journal homepage is presented a link from the current title to the preceding and vice-versa.

#### **New Title**

Field: 710

Enter the subsequent title of the serial. If this title belongs to the collection, in the site there will be a link between the title and its subsequent title, and vice versa.

#### **Is Supplement**

Field: 560

Link note: Note which acts as a link between the title of the supplement/insert and the main title or title proper. Enter the main title or title proper to which the supplement/insert is linked.

#### **Has Supplement**

Field: 550

Link note: Note which acts as a link between the main title or title proper and its supplements/inserts (titles generally published in separate form, with its own numbering, which complements the main titl - Enter in this field the title of the supplement/insert.

### Registering the subject areas

| Missão*<br>Espanhol                                            | Publicar los resultados | de investigaciones originales que realicen aportes significativ                                                                                                    | campo a missão do<br>periódico nos<br>idiomas<br>correspondentes        |
|----------------------------------------------------------------|-------------------------|----------------------------------------------------------------------------------------------------|-------------------------------------------------------------------------|
| Português                                                      | Publicar resultados de  | da interface<br>(português,<br>espanhol e inglês).<br>Esse campo é                                                                                                    |                                                                         |
| Inglês                                                         |                         | of original research which contribute significantly to knowledge                                                                                                    | utilizado na página<br>principal do<br>periódico no site<br>na coleção. |
| Assunto/Descritores*<br>MEDICINA<br>BIOLOGIA GERAL<br>Assunto* |                         | Cobertura de Indexação<br>Current contents. Life sciences<br>SciSearch<br>Science citation index : an international<br>interdisciplinary index to the literature<br>Research Alert<br>Index medicus (Washington, 1879) |                                                                         |

#### Mission

Field: 901

Enter in this field the mission of the journal in English, Spanish and Portuguese. This is used in the home page of the journal. Examples:

- Misión: To publish the results of original research which contribute significantly to knowledge in medical and biological sciences
- Misión: La revista publica contribuciones originales de investigadores de todo el mundo en las áreas de parasitología, microbiología, medicina tropical, así como estudios básicos en bioquímica, inmunología, biología celular y molecular, fisiología, y genética relacionados con esas áreas

#### Subject/Descriptors

Field: 440

Descriptors; Standard terms used for the subject representation of the serial being described. Terms must be entered in capital letters. Cooperating Centers of BIREME System should use terms taken from DeCS (Descriptors in Health Scienc - . In case of more than one descriptor, enter them in sequence, separating them by ENTER, an item by line. Enter a maximum of 4 descriptors. Examples:

- Descriptors: OCCUPATIONAL MEDICINE
- Descriptors: PEDIATRICS
- Descriptors: NEUROLOGY PEDIATRICS

#### • Descriptors: GYNECOLOGY OBSTETRICS

### **Study Area**

Field: 441

Select one or more subjects related to the journal. The site uses this content to presents the journal title in the site in the list by subject.

#### Indexing Coverage

Field: 450

Indexing Coverage – Enter in this field all the database in which the title is indexed. Each database in one line. Examples: - IM- Index Medicus - LL- LILACS - IL- Index Medicus Latino Americano - EM- Excerpta Medica - BA-Biological Abstracts - SP- LILACS-SP

### **Registering formal information**

| Data Inicial Volume Inicial<br> 1981 14 | Número Inic      | ial Data Fina                                         |       | Volume Final                    | Número Final | Entre a data do<br>primeiro número do<br>periódico em |
|-----------------------------------------|------------------|-------------------------------------------------------|-------|---------------------------------|--------------|-------------------------------------------------------|
| ,<br>Frequência*                        | ,<br>Status da P | ,<br>ublicação*                                       |       | Alfabeto*                       |              | formato isso (4<br>dígitos para año, 2                |
| Mensal 💌                                | Corrente         |                                                       | -     | Romano estendido                | -            | para mês, 2 para                                      |
| Classificação                           | Idioma do T      | exto*                                                 |       | Idioma do Resumo*               |              | dia)<br>Exemplos:                                     |
| QH W20.5                                | ☐ Indonés        | io                                                    | ÷     | ☐ Indonésio ✓ Inglês            | *<br>*       | a) Ene./Mar.<br>1974 = 19740100                       |
| Código Nacional                         | Norma*           |                                                       |       | Vocabulário Controla            | ado*         | ы 1987 =                                              |
| 016281-7                                | other stand      | ard                                                   | •     | Nenhum Descrit                  |              | 19870000                                              |
| Tipo de Literatura*                     |                  | 1.(                                                   |       |                                 |              | c) Sept. 1988 =<br>19880900                           |
| Documento publicado em uma :            | série pei 👻      | <ul> <li>Informação p</li> <li>Código SECS</li> </ul> |       | área da Saúde<br>Código MEDLINE |              | 13000300                                              |
| Nível de Tratamento*                    |                  |                                                       | _     | BOF                             |              |                                                       |
| Nível monográfico de série              | •                | Título Abrevi                                         | ado M | IEDLINE                         |              |                                                       |
| Nível de publicação*                    |                  | Braz J Med B                                          |       | Sector and the sector sector    |              |                                                       |
| Científico/técnico                      | -                |                                                       |       |                                 | 1.6          |                                                       |

#### **Initial Date**

#### Field: 301

Enter the date of the first issue of the journal in ISO format (year in 4 digits, month 2 digits, day in 2 digits). Examples:

• Initial date: Jan./Mar. 1974 19740100

- Initial date: 1987 19870000
- Initial date: Sept. 1988 19880900

#### **Initial Volume**

#### Field: 302

Enter the initial volume in arabic numerals. Omit this information for serials which do not include clear information on the volume. Examples:

- Initial volume: 1
- Initial volume: 4

#### **Initial Number**

#### Field: 303

Enter the initial number in arabic numerals. Examples:

- Initial number: 1
- Initial number: 2

#### **Terminate Date**

Field: 304

Date, in ISO format, in which the journal was published for the last time.Examples:

- Termination date: 1984 19840000
- Termination date: 1988 19880000

#### **Final Volume**

#### Field: 305

Number of the last published volume of the serial. Enter the final volume in arabic numerals. Examples:

- Final volume: 10
- Final volume: 12

#### **Final Number**

#### Field: 306

Enter the final number in arabic numerals. Examples:

- Final number: 7
- Final number: 10

## Frequency

Field: 380

Code which identifies the intervals of time in which the issues of the serial are published.

## **Publication Status**

#### Field: 50

Code which identifies if this title can be or already is published in the collection. In other words, if this title which can be processed by gerapadrao.

- Current title which can be accessed on the web site of the collection
- Unknow title which belongs to the collection, although it is not ready to be published Ceased title which does not belong to the collection but it is related to title of the collection
- Reports only title which does not belong to the collection but it is used in reports

## Alphabet

### Field: 340

Enter data in this field the alphabet of the Original Title of the journal title.

## Classification

Field: 430

Subject classification number assigned to the serial according to the classification system used by the Center.

## **Text Idiom**

Field: 350

Languages in which the articles are published, including the translations. This field is related to the presentation of all the full texts of the site.

## **Abstract Idiom**

Field: 360 Languages of the Abstracts

## **National Code**

#### Field: 20

Code which identifies the title in the national system of serials of each country (or its equivalent) with the purpose of facilitating the transfer of data between this and other related systems. Enter in this field the code assigned by the institution responsible for the national system of serials of each country (or its equivalent). Examples:

- National Code: 001060-X (Code assigned by the Brazilian National Union List)
- National Code: 00043/93

#### Standard

Field: 117

Standard used to the bibliographic references presentation. This content is related to the Markup program.

### **Controled Vocabulary**

Field: 85

Enter in this field the controlled vocabulary used to the key words

## **Type of Literature**

Field: 5

Type of literature

### **Treatment Level**

Field: 6

## Level of publication

Field: 330

#### **SECS Code**

Field: 37

Enter in this field the number assigned by BIREME which identifies the title in SeCS (Health Science Serials) database. Mandatory field for Cooperating Centers which input data to SeCS database. This field is used by the system to generate the holding files which are to be transferred to SeCS database. This field must be entered if SECS is recorded in Field 040; Related Systems. Examples:

- SECS Number: 2
- SECS Number: 4

#### **MEDLINE Code**

## Field: 420

MEDLINE Code (Journal Cod - of the title when it is indexed in MEDLINE databases.

### **MEDLINE Short Title**

Field: 421

Short title for MEDLINE

## Registering publisher and sponsor

| Não é a gráfica.<br>Entre o nome do |                       |                      |                                                                                                    |  |
|-------------------------------------|-----------------------|----------------------|----------------------------------------------------------------------------------------------------|--|
| — publicador                        | Cidade da Publicação* | Estado da Publicação | aís da Publicação*                                                                                 |  |
| conforme indicado                   | Ribeirão Preto        | São Paulo            | Irasil 🗾                                                                                           |  |
| no impresso/site.                   | Eletrônico*           | Endereço* Endere     |                                                                                                    |  |
| coincide com o<br>local da          | -                     |                      | nanciador                                                                                          |  |
| publicação.                         | _                     |                      |                                                                                                    |  |
|                                     |                       |                      |                                                                                                    |  |
|                                     |                       |                      |                                                                                                    |  |
|                                     | rfmrp.usp.br          | azil                 | w. Bandeirantes, 3900<br>4049-900 Ribeirão Preto SP E<br>fel. / Fax: +55 16 3633-3825<br>nanciador |  |

#### Publisher

Field: 480

Name of the publisher and/or issuing body of the serial. Enter the name of the publisher responsible for the serial as it appears in the publication. When the publisher is the same as the issuing body, it is not necessary to repeat it in this field, except when it is indispensable for purposes of acquisition. In case of more than one publisher, enter the first one that appears on the publication or the one that coincides with the place of publication. Examples: - Publisher: Pergamon Press - Publisher: Plenum Press

## **Publisher's Country**

Field: 310

Country of the Publication

## **Publisher's State**

### Field: 320

State/Province – Enter in this field the location in the country of the publication, but not the city or town. Examples:

- State/Province: SP
- State/Province: RJ

## **Publisher's City**

### Field: 490

Enter the name of the city in full in the language in which it appears in the publication. When the title appears in more than one language, enter the city in the language of the title proper. When it is not possible to determine the place of edition and/or publication of the serial, enter the abbreviation s.l. Examples:

- Place of publication: Port of Spain
- Place of publication: London
- Place of publication: s.l

## Address

#### Field: 63

Enter in this field the address and phone numbers. This data is presented in the foot page and is used to conctact the publisher.

Examples:

- Rua Capitão Adelmio Norberto da Silva, 736 14025-670 Ribeirão Preto, SP; Brasil Telephone and Fax: (55 16) 621.8540, 620.1251, 620.1253
- Avenida Lineu Prestes, 2227; Caixa Postal 8216 Cidade Universitária Armando de Salles Oliveira 05508-900 São Paulo, SP; Brasil Telefone: (55 11) 818.7861 Fax: (55 11) 818.7413

## **Electronic Address**

Field: 64

Enter in this field the e-mail address of the publication, used in the process of publication. DO NOT USE PERSONAL e-mails. This information is presented in the foot page of the site.

## Sponsor

Field: 140

Enter the name of the financial sponsors

## **Registering license or copyright**

| site Creative Com | mons de acordo      | o com a escolha                   | a da licença                                    |                                                            | Texto fornecido<br>pelo site Creative<br>Commons de<br>acordo com a |
|-------------------|---------------------|-----------------------------------|-------------------------------------------------|------------------------------------------------------------|---------------------------------------------------------------------|
|                   |                     |                                   |                                                 |                                                            | escolha da licença                                                  |
|                   |                     |                                   |                                                 | _                                                          |                                                                     |
|                   |                     |                                   |                                                 | _                                                          |                                                                     |
|                   |                     |                                   |                                                 |                                                            |                                                                     |
| )                 | ) site Creative Com | ) site Creative Commons de acordo | ) site Creative Commons de acordo com a escolha | o site Creative Commons de acordo com a escolha da licença | ) site Creative Commons de acordo com a escolha da licença          |

### Text provided by Creative Commons site according to the license choice

#### Field: 540tl

Enter in HTML in English, Portuguese, Spanish, a text, which inform the license to use the content of the journal (Creative Commons).

## Copyrighter

### Field: 62

Copyrighter Examples: - Brazilian Journal of Medical and Biological Research - Sociedade Brasileira de Genética - Instituto Universitário de Pesquisas do Rio de Janeiro - Revista Brasileira de Ciências Sociais

| Data de entrada <sup>×</sup> | Data de saída*      | Razão da saída* | Data e status que<br>identificam as                                                                                                    |
|------------------------------|---------------------|-----------------|----------------------------------------------------------------------------------------------------|
| 19970424                     |                     |                 | mudanças de<br>status do periódico<br>na coleção.     A data deve estar<br>em formato ISO<br>YYYYMMDD     O status pode ser:<br>Encerrado<br>periódico que não |
| representa campo obrigat     | ório Anterior Próxi | mo Gravar F     | Corrente<br>periódico<br>publicado<br>regularmente.<br>Suspenso<br>periódico que<br>deixou de seguir os<br>critérios de la                                     |

#### Registering the history of journal's status in the collection

#### **Journal history**

#### Field: 51abcd

Date and status which identify the changes of the journal's status in the collection. Date must be in ISO format YYYYMMDD Status can be:

- Ceased (D): journal will not be published any more.
- Current (C): journal published currently.
- Suspended (S): journal is no longer according to collection's criteria. In the future it can become current.

#### Journal's status history in this collection

#### Field: 51

Repetitive.

- subfield a: initial date, ISO format
- subfield b: status which value is C
- subfield c: final date, ISO format
- subfield d: status which value is D or S

| Data de entrada <sup>×</sup> | Data de saída×     | Razão da saída*                   | Data e status que didentificam as                                                                                                    |
|------------------------------|--------------------|-----------------------------------|----------------------------------------------------------------------------------------------------|
| 19970424                     |                    | Corrente<br>Encerrado<br>Suspenso | <ul> <li>mudanças de status do periódico na coleção.</li> <li>A data deve estar em formato ISO YYYYMMDD</li> <li>O status pode ser:</li> <li>Encerrado periódico que não será publicado mais.</li> <li>Corrente periódico publicado regularmente.</li> <li>Suspenso periódico que</li> </ul> |
| representa campo obrigato    | ório Anterior Próx | mo Gravar Fech                    | deixou de seguir os                                                                                                    |

## Registering data for the website

| Sigla*<br>BJMBR    | Identif da Publicaçã                               | versão impres   |                                                                                 | ISSN atual*<br>0100-879X | _ | acrônimo da<br>revista, com todas                                                 |
|--------------------|----------------------------------------------------|-----------------|---------------------------------------------------------------------------------|--------------------------|---|-----------------------------------------------------------------------------------|
| Concernance and    | ção principal                                      |                 | Rede SciELO*                                                                    |                          |   | as letras em caixa<br>alta e/o baixa,                                             |
|                    | .br<br>mission Online<br>ission.scielo.br/index.ph | p/bjmbr/login   | SciELO Adolec                                                                   | na                       | Î | máximo 8<br>caracteres, e<br>único, não repetir o<br>mesmo acrônimo<br>para outro |
| URL do peri        | ódico                                              |                 | SciELO Bolivia                                                                  | A-2019                   | = | periódico. É usado<br>para nomear a                                               |
| FTP*<br>baseado en | n artigos - um arquivo PD                          | F para cada a 🔫 | SciELO Caribbe                                                                  | k Telefol<br>N           |   | pasta do periódico<br>que conterá todos<br>os seus arquivos<br>(markup, body,     |
| Assinatura d       | o usuário*                                         |                 | SciELO Costa F                                                                  | lica                     |   | imagens, etc) e<br>usado para o                                                   |
| Não dispon         | ível                                               | •               | SciELO Eclar<br>SciELO Eclar<br>SciELO Ecuado<br>SciELO España<br>SciELO Jamaic | 1                        | - | prefixo do código<br>das seções do<br>título.                                     |

### Acronym (Lowercase and/or Uppercase letters)

#### Field: 930

Enter in this field the acronym of the journal, max 8 characters length, in capital letter or not. It must be unique comparing to the other titles. It is used for the name of the folder in which are saved all the files related to the journal (markup, body, images, et - and also used for the prefix to the sections code of the journal.

#### Acronym

Field: 68

Name of the folder which contains the files of the journals and which is in serial folder. It is automatically filled as filling in the field acronym of the title of the journal

### **ISSN Type**

Field: 35

Identifies the type of the CURRENT ISSN.

### **Current ISSN**

Field: 935

Enter the current ISSN. It can be different or equal to the ISSN used as ID, but it is usually the online ISSN.

#### URL of the main collection

Field: 690

Enter the URL of the main collection site. If the journal is published in SciELO Brazil, then www.scielo.br

## **URL of Submission Online**

Field: 692 Enter the URL of the submission site

#### URL of the journal

Field: 69 If the journal is published in another site, enter in this field the other site location

#### FTP

Field: 66

Enter in this field the information about PDF files of the articles. not available – PDF unavailables art (article base - – one PDF file for each article iss (issue base - – one PDF file for one issue

## **User Subscription**

Field: 67

Identifies how to access to the articles by subscription. Select the corresponding option: - sub ; regular subscription - reg; electronic registration - na; not available, no hay subscription

### SciELO Net

Field: 691

Select the collections to which the journal belong.

### Registering the record data

| Informação de Controle do Centro Cooperante | Medical and Biological Resear     | 9 |
|---------------------------------------------|-----------------------------------|---|
| Código do Centro <sup>×</sup>               | Número de Identificação           |   |
| bimbr                                       | ▼ [fbpe-3318                      |   |
| Documentalista (Criação)* MRB               | Documentalista (Atualização)* MRB |   |
| Data de Criação* 19970424                   | Data de Atualização* 20100204     |   |
| * representa campo obrigatório Anterior     | Gravar Fechar                     | + |

#### Notes

Field: 900

Enter in this field, in free style, all information of interest to the Center about the serial.

## **Center Code**

Field: 10

Code which identifies the center responsible for the creation of the bibliographic records

## **Identification Number**

#### Field: 30

Sequential number assigned and controlled by the Cooperating Center which identifies the serial in the database. Enter in this field the number corresponding to the title being described. This field is used in the system in order to link the title record with its corresponding issues, therefore being mandatory. Examples:

- Record identification: 1050
- Record identification: 415

### **Creation Date**

Field: 940

Automatically filled with the date of the registration.

## **Documentalist (Creation)**

Field: 950 Initials of the responsible for the register creation.

## **Update Date**

Field: 941 Automatically filled with the updating date.

## **Documentalist (Update)**

Field: 951 Initials of the responsible for the register updating.

## 6.2.3 Sections

It manages all the sections of the table of contents of the all the journal issues.

## Opening the journal sections form

1. Select File-> Open-> Sections

| Arquivo Opções A | juda                  |   |
|------------------|-----------------------|---|
| Abrir 🕨          | Títulos de Periódicos | , |
| Sair             | Seções dos Periódicos |   |
|                  | Fascículos            |   |

2. Select a title and click on Open button

#### Sections form

As opening the form, it will be presented a screen with four columns:

- Seccode (code sections)
- titles of the section in Spanish
- titles of the section in Portuguese
- titles of the section in English

The code of sections are formed by the Journal acronym, followed by 010, or 020, or 030, and, so on.

The title of the sections may or not be in all the languages of the interface.

| Seções preenchidas                                                              |            |                     |                       |
|---------------------------------------------------------------------------------|------------|---------------------|-----------------------|
| seccode Espan                                                                   | hol        | Português           |                       |
| RSP010                                                                          |            | Artigos Originais   | Original Articles     |
| BaP020                                                                          |            | Notas e Informações | Notes and Information |
| RSP030                                                                          |            | Atualização         | Current Comments      |
| RSP040                                                                          |            | Nota Epidemiológica | Epidemiological Note  |
| RSP050                                                                          |            | Notícia             | News                  |
| RSP060                                                                          |            | Editorial           | Editorial             |
| AGP070                                                                          |            | Ponto de Vista      | Point of View         |
| RSP088                                                                          |            | Cartas ao Editor    | Letter to editor      |
| RSP090                                                                          | 10000      | Artigo Especial     | Special Article       |
| Entrada de novas seções<br>Código das seções<br>T ítulo das seções<br>Espanhol: | Português: | Inserir Remover     | Inglês:               |
| Sumario                                                                         | Sumário    |                     | Table of Contents     |
|                                                                                 |            |                     | -                     |
|                                                                                 |            |                     |                       |
|                                                                                 |            |                     |                       |

Fig 1a - List of sections of the journal

The list can be rearranged, by clicking on any column. For example, clicking on code column, the list will be sorted by code.

|                                                                              | 1 -      |             |             |             | 1                   |          |
|------------------------------------------------------------------------------|----------|-------------|-------------|-------------|---------------------|----------|
| seccode                                                                      | Espanhol |             | Português   |             | Inglês              | ^        |
| RSP100                                                                       |          |             | Apêndice    |             |                     |          |
| RSP520                                                                       |          |             | Resumo      |             | Abstract            |          |
| RSP660                                                                       |          |             | Resumo      |             | Abstract            |          |
| RSP570                                                                       |          |             | Resumos     | 1011-111-11 | Abstracts           |          |
| RSP580                                                                       |          |             | Resumos de  |             | Abstracts of thesis |          |
| RSP400                                                                       |          |             | Agradecime  |             | Acknowledgement     |          |
| RSP340                                                                       |          |             | Agradecime  | ntos        |                     |          |
| RSP420                                                                       |          |             | Atualidade  |             | Actualities         |          |
| RSP250                                                                       |          |             | Atualidades |             | Actualities         | <b>T</b> |
| intrada de novas seçi<br>iódigo das seções<br>iítulo das seções<br>ispanhol: | ões      | Português:  | Inserir     | Remover     | Inglês:             |          |
| Sumario                                                                      |          | Sumário     |             |             | Table of Contents   |          |
|                                                                              |          | · · · · · · |             |             | Г                   |          |
|                                                                              |          |             |             |             |                     |          |

Fig 1b - List of sections, ordered by the English column

#### Creating a section

1. Register the section code according to the acronym format, followed by 010, or 020, or 030, and successively.

| seccode                                   | Espanhol |            | Português           | Inglês                |       |
|-------------------------------------------|----------|------------|---------------------|-----------------------|-------|
| RSP010                                    |          |            | Artigos Originais   | Original Articles     |       |
| RSP020                                    |          |            | Notas e Informações | Notes and Information | 05.00 |
| RSP030                                    |          |            | Atualização         | Current Comments      |       |
| RSP040                                    |          |            | Nota Epidemiológica | Epidemiological Note  |       |
| RSP050                                    |          |            | Notícia             | News                  |       |
| RSP060                                    |          |            | Editorial           | Editorial             |       |
| RSP070                                    |          |            | Ponto de Vista      | Point of View         |       |
| RSP080                                    |          |            | Cartas ao Editor    | Letter to editor      |       |
| RSP090                                    |          |            | Artigo Especial     | Special Article       | *     |
| Entrada de novas ser<br>Código das seções | ções     |            | Inserir Remover     |                       |       |
| itulo dos seções                          |          |            |                     | _                     |       |
| spanhol:                                  |          | Português: |                     | Inglês:               |       |
| Sumario                                   |          | Sumário    |                     | Table of Contents     |       |
|                                           |          | 1774 A     |                     | 10 M                  |       |

Figure 2 - Field to enter the section code

2. Register the fields for section title

| RSP010<br>RSP020<br>RSP030<br>RSP040           |            | Artigos Originais<br>Notas e Informações | Original Articles<br>Notes and Information |   |
|------------------------------------------------|------------|------------------------------------------|--------------------------------------------|---|
| RSP030<br>RSP040                               |            |                                          | Notes and Information                      |   |
| RSP040                                         |            |                                          |                                            |   |
|                                                |            | Atualização                              | Current Comments                           |   |
|                                                |            | Nota Epidemiológica                      | Epidemiological Note                       |   |
| RSP050                                         |            | Notícia                                  | News                                       |   |
| RSP060                                         |            | Editorial                                | Editorial                                  |   |
| RSP070                                         |            | Ponto de Vista                           | Point of View                              |   |
| RSP080                                         |            | Cartas ao Editor                         | Letter to editor                           |   |
| RSP090                                         |            | Artigo Especial                          | Special Article                            | - |
| 1                                              |            | Inserir Remover                          |                                            |   |
|                                                | Português: |                                          | Inglês:                                    | - |
|                                                | Sumário    |                                          | Table of Contents                          |   |
| Entrada de novas seções -<br>Código das seções |            | Inserir Remover                          | Inglês:                                    | - |

Figure 3 - Fields to enter the section titles

- 3. Click on Insert button
- 4. Click on Save button

### NOTES:

Only after clicking on the Save button, the record will be up to date with all the changes.

### **Editing the section**

1. Click on the line of the section to edit. Code and section titles go to the fields.

| seccode                                                  | Espanhol |            | Português                                                                                                  | Inglês                        |   |
|----------------------------------------------------------|----------|------------|----------------------------------------------------------------------------------------------------|-------------------------------|---|
| RSP600<br>RSP610<br>RSP620<br>RSP630<br>RSP640<br>RSP650 |          |            | Comunicações<br>Conferências e Seminár.<br>Revisões e divulgação<br>Artigos<br>Comunicação<br>Nota Tácnica |                               |   |
| RSP660                                                   |          |            | Resumo                                                                                                    | Abstract                      |   |
| RSP670<br>RSP680                                         |          |            | Lomentarios<br>Revisão Sistemática                                                                         | Lomments<br>Sistematic Review | * |
| Entrada de novas s<br>Código das seções                  | - 62 W   |            | Inserir Remover                                                                                            | ]                             |   |
| Título das seções                                        |          | Dub at     |                                                                                                    | -                             |   |
| Espanhol:                                                |          | Português: |                                                                                                    | Inglês:                       |   |
| Sumario                                                  |          | Sumário    |                                                                                                    | Table of Contents             |   |
|                                                          |          | Resumo     |                                                                                                    | Abstract                      |   |

Figure 4 - selected section to edit or delete

- 2. Edit the section titles
- 3. Click on Insert button

| seccode                              | Espanhol |            | Português           | Inglês                |      |
|--------------------------------------|----------|------------|---------------------|-----------------------|------|
| RSP010                               | 1787 18  |            | Artigos Originais   | Original Articles     |      |
| RSP020                               |          | 1          | Notas e Informações | Notes and Information | 1000 |
| RSP030                               |          |            | Atualização         | Current Comments      |      |
| RSP040                               |          |            | Nota Epidemiológica | Epidemiological Note  |      |
| RSP050                               |          |            | Notícia             | News                  |      |
| RSP060                               |          |            | Editorial           | Editorial             |      |
| RSP070                               |          |            | Ponto de Vista      | Point of View         |      |
| RSP080                               |          |            | Cartas ao Editor    | Letter to editor      |      |
| RSP090                               |          |            | Artigo Especial     | Special Article       | -    |
| Entrada de novas<br>Código das seçõe |          |            | Inserir Remover     |                       |      |
| Título das seções                    |          |            |                     | _                     |      |
| Espanhol:                            |          | Português: |                     | Inglês:               |      |
| Sumario                              |          | Sumário    |                     | Table of Contents     |      |
|                                      |          |            |                     |                       |      |

Figure 5 - Insert button

4. Click on Save button

#### NOTES:

Only after clicking on the Save button, the record will be up to date with all the changes. It is allowed to change only the sections which are not in use.

#### **Deleting a section**

1. Click on the line of the section to be deleted. Section code and titles will go to their fields.

| seccode                                                  | Espanhol      |            | Português                                                                       |                                 | Inglês                                                                                                    |   |
|----------------------------------------------------------|---------------|------------|---------------------------------------------------------------------------------|---------------------------------|----------------------------------------------------------------------------------------------------|---|
| RSP600<br>RSP610<br>RSP620<br>RSP630<br>RSP640<br>RSP650 |               |            | Comunicaçã<br>Conferência<br>Revisões e<br>Artigos<br>Comunicaçã<br>Nota Tácnic | s e Seminár<br>divulgação<br>ão | Comunications<br>Lectures and Seminars<br>Reviews and lectures<br>Articles<br>Communication<br>Technical Note | _ |
| RSP660                                                   |               |            | Resumo                                                                          |                                 | Abstract                                                                                                    |   |
| RSP670<br>RSP680                                         |               |            | Lomentarios<br>Revisão Sis                                                      |                                 | Comments<br>Sistematic Review                                                                                 | - |
| Entrada de novas seç<br>Código das seções                | ões<br>RSP660 |            | Inserir                                                                         | Remover                         |                                                                                                    |   |
| Fítulo das seções<br>Espanhol:                           |               | Português: |                                                                                 |                                 | Inglês:                                                                                                    |   |
| Sumario                                                  |               | Sumário    |                                                                                 |                                 | Table of Contents                                                                                             |   |
|                                                          |               | Resumo     |                                                                                 |                                 | Abstract                                                                                                    |   |

Figure 6 - selected section to edit or delete

2. Click on Remove button

Figure 7 - Remove button

3. Click on Save button

NOTES:

Only after clicking on the Save button, the record will be up to date with all the changes. It is allowed to change only the sections which are not in use.

Figure 8 - Buttons: Save, Close, Help

#### Section database

ISIS Base. A record by title. Each record contains the following tags:

| tag            |                                                                                                    |
|----------------|----------------------------------------------------------------------------------------------------|
| 035            | ISSN. Corresponds to the field of 400 of TITLE                                                      |
| 048 subfield 1 | Language of table of contents' header                                                               |
| 048 subfield h | title for table of contents' header (Table of contents (en), Sumario (pt), Tabla de Contenido (es)) |
| 049 subfield c | code of the section                                                                                 |
| 049 subfield 1 | language of the section                                                                             |
| 049 subfield t | title of the section                                                                                |
| 091            | Date ISO to register the update date                                                                |
| 100            | Journal's title. Corresponds to the same field of TITLE.                                            |
| 930            | Journal's acronym in uppercase                                                                      |

# 6.2.4 Issues

## Opening the program

1. Select File-> Open-> Issues

| Arquivo Opções A | Ajuda                 |
|------------------|-----------------------|
| Abrir 🕨          | Títulos de Periódicos |
| Sair             | Seções dos Periódicos |
|                  | Fascículos            |

2. Select a title and click on Open button

## Important concepts

Read:

- type of issues
- sequential number
- folders structure

## **Issues form**

From this screen, you have the following options:

- List the issues
- Create an issue
- Edit an issue
- Delete an issue

| Título*              | Ciência Rural                              |
|----------------------|--------------------------------------------|
| Título Abreviado*    | Cienc, Rural                               |
| Título Abreviado MEE |                                            |
| Título ISO Abreviado | * Ciênc, rural                             |
| Títulos Paralelos    |                                            |
| Editora*             | Universidade Federal de Santa Maria        |
| ISSN*                | 0103-8478                                  |
| * representa campo   | Volume Suppl Número SuplNum Compl Num Seq* |
|                      |                                            |

## Listing issues

| Título*                           | Ciência Rural                              |
|-----------------------------------|--------------------------------------------|
| Título Abreviado*                 | Cienc, Rural                               |
| Título Abreviado MEI              | DLINE                                      |
| Título ISO Abreviado              | Ciênc, rural                               |
| Títulos Paralelos                 |                                            |
| Editora*                          | Universidade Federal de Santa Maria        |
| ISSN*                             | 0103-8478                                  |
| * representa campo<br>obrigatório | Volume Suppl Número SuplNum Compl Num Seq* |
| obligatorio                       |                                            |

1. Clicking on the

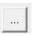

button to list all the issues.

1. If you want to list all the numbers of a given volume, fill the volume field, then click on the

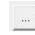

button.

| sequen  | sertitle | volume | volume suppl | number           | number | id part |     |
|---------|----------|--------|--------------|------------------|--------|---------|-----|
| 200950  | Rev. Saú |        |              | ahead            | )      |         |     |
| 20095   | Rev. Saú | 43     |              | 5                | ]      |         | III |
| 20094   | Rev. Saú | 43     |              | 4                |        |         |     |
| 20093   | Rev. Saú | 43     |              | 3                |        |         |     |
| 20092   | Rev. Saú | 43     |              | 3<br>2           |        |         |     |
| 2009107 | Rev. Saú | 43     |              | 6                |        | DI      |     |
| 2009106 | Bev Saú  | 43     |              | 5                |        | DT.     |     |
| 2009101 | Rev. Sau |        |              | ahead            |        | pr      |     |
| 20001   | Rov. Caú | 43     |              | 1                |        |         |     |
| 20089   | Rev. Saú | 42     | 2            |                  |        |         |     |
| 20088   | Rev. Saú | 42     | 1            |                  |        |         |     |
| 20086   | Rev. Saú | 42     |              | 6                |        |         |     |
| 200850  | Rev. Saú |        |              | ahead            |        |         |     |
| 20085   | Rev. Saú | 42     |              | 5                |        |         |     |
| 20084   | Rev. Saú | 42     |              |                  |        |         |     |
| 20083   | Rev. Saú | 42     |              | 4<br>3<br>2<br>1 |        |         |     |
| 20082   | Rev. Saú | 42     |              | 2                |        |         |     |
| 20081   | Rev. Saú | 42     |              | 1                |        |         |     |
| 20079   | Rev. Saú | 41     | 2            |                  |        |         |     |
| 20078   | Rev. Saú | 41     | 1            |                  |        |         |     |
| 20076   | Rev. Saú | 41     |              | 6                |        |         |     |
| 20075   | D C4     | 44     |              | -                |        |         |     |

The first highlighted line in orange is one example of ahead numbers of the year 2009.

The second highlighted line in blue is an example of a regular number.

The third highlighted line in purple is an example of press release number of v43n5 (blue).

The fourth line highlighted in red is an example of number press release ahead to 2009 (orange).

The lines highlighted in green are examples of supplement of volume.

| 009001 | contillo             | volumo ve | hamo number | number i | d part |   |
|--------|----------------------|-----------|-------------|----------|--------|---|
| 201075 | Braz J Med Biol Res  |           | review      | 1 1      | 5      |   |
| 201050 | Braz J Med Biol Hes  |           | ahead       |          |        | E |
| 20102  | Braz J Med Biol Res  | 43        | 2           |          |        |   |
| 20101  | Braz J Med Biol Res  | 43        | 1           |          |        |   |
| 20099  | Braz J Med Biol Res  | 42        | 9           |          |        |   |
| 20098  | Braz J Med Biol Res  | 42        | 8           |          |        |   |
| 200975 | Braz J Med Biol Res  |           | review      |          |        |   |
| 20097  | Braz J Med Biol Res  | 42        | 1           |          |        |   |
| 20096  | Braz J Med Biol Res  | 42        | 6           |          |        |   |
| 200950 | Braz J Med Biol Res  |           | ahead       |          |        |   |
| 20095  | Braz J Med Biol Res  | 42        | 5           |          |        |   |
| 20094  | Braz J Med Biol Res  | 42        | 4           |          |        |   |
| 20093  | Braz J Med Biol Res  | 42        | 3<br>2      |          |        |   |
| 20092  | Braz J Med Biol Res  | 42        |             |          |        |   |
| 200912 | Braz J Med Biol Res  | 42        | 12          |          |        |   |
| 200911 | Braz J Med Biol Res  | 42        | 11          |          |        |   |
| 200910 | Braz J Med Biol Res  | 42        | 10          |          |        |   |
| 20091  | Braz J Med Biol Res  | 42        | 1           |          |        |   |
| 20089  | Braz J Med Biol Res  | 41        | 9           |          |        |   |
| 20088  | Braz J Med Biol Res  | 41        | 8           |          |        |   |
| 20087  | Braz J Med Biol Res  | 41        | 7           |          |        | - |
| 20000  | Dese Live a District |           | с.          |          |        |   |

The lines are highlighted examples of numbers review / provisional.

## Identifying the issue and its sequential number

To create, edit or remove, identify the issue, filling the volume, issue, supplement, complement, sequential number. Read about it.

## **Issue identification**

| label   | field |                                                                                                    |
|---------|-------|----------------------------------------------------------------------------------------------------|
| vol-    | 31    |                                                                                                    |
| ume     |       |                                                                                                    |
| sup-    | 131   |                                                                                                    |
| ple-    |       |                                                                                                    |
| ment    |       |                                                                                                    |
| of vol- |       |                                                                                                    |
| ume     |       |                                                                                                    |
| num-    | 32    |                                                                                                    |
| ber     |       |                                                                                                    |
| sup-    | 132   |                                                                                                    |
| ple-    |       |                                                                                                    |
| ment    |       |                                                                                                    |
| of      |       |                                                                                                    |
| num-    |       |                                                                                                    |
| ber     |       |                                                                                                    |
| com-    | 41    |                                                                                                    |
| ple-    |       |                                                                                                    |
| ment    |       |                                                                                                    |
| se-     | 36    | The sequential number is the year followed by the order for publication of the issue within a year.      |
| quen-   |       | The sequential number is part of the PID of the issue. Must not be modified after publication of         |
| tial    |       | the issue. It also is used for the presentation of issues on the page all the issues, giving their order |
| num-    |       | of presentation in the table.                                                                            |
| ber     |       |                                                                                                    |

## Identifying regular issues

Fill the volume and number.

The sequential number is the year followed by the order of the issue within a year. Eg: 20101 (first issue within a year).

| T ítulo*                 | Ciência Rural                           |
|--------------------------|-----------------------------------------|
| Título Abreviado*        | Cienc, Rural                            |
| Título Abreviado MEDLINE | j.                                      |
| Título ISO Abreviado*    | Ciênc, rural                            |
| Títulos Paralelos        |                                         |
| Editora*                 | Universidade Federal de Santa Maria     |
| ISSN*                    | 0103-8478                               |
| * representa campo       | ume Suppl Número SuplNum Compl Num Seq* |
|                          |                                         |

## Identifying supplements

When they exist, fill volume, supplement of volume (when there is no number), number, and supplement of number.

If the supplement is identified only with the word **Supplement**, fill in with 0, otherwise the label which identifies the supplement, for example, 1, A, etc.

On the site, so that all supplements are presented after the regular issues within a year, the sequential numbers of the supplements must be greater than the sequential number of the last regular issue. Eg: If there are 4 regular numbers in the year, then the sequential number for the supplements starts in 5.

| l ítulo*                  | Revista de Saúde Pública                                     |  |  |  |  |  |  |
|---------------------------|--------------------------------------------------------------|--|--|--|--|--|--|
| l'ítulo Abreviado*        | Rev. Saúde Pública                                           |  |  |  |  |  |  |
| l ítulo Abreviado MEDLINI | Rev Saude Publica                                            |  |  |  |  |  |  |
| l'ítulo ISO Abreviado*    | Rev. saúde pública                                           |  |  |  |  |  |  |
| l ítulos Paralelos        | Journal of Public Health                                     |  |  |  |  |  |  |
| Editora*                  | J<br>Faculdade de Saúde Pública da Universidade de São Paulo |  |  |  |  |  |  |
| SSN*                      | 0034-8910                                                    |  |  |  |  |  |  |
| representa campo          | lume Suppl Número SuplNum Compl Num Seq*                     |  |  |  |  |  |  |

## Identifying ahead or review / provisional issues

Fill in the **number** field the word ahead, for ahead issue. By convention its sequential number is 50. Fill in the **number** field the word review, for review or provisional issue. By convention its sequential number is 75.

The sequential number is the year followed by the order of the issue within year, but by convention:

- Ahead is equal to 50
- Review / provisional is equal to 75

| ítulo*                         | Ciência Rural                              |
|--------------------------------|--------------------------------------------|
| itulo Abreviado*               | Cienc, Rural                               |
| itulo Abreviado MEI            | DLINE                                      |
| ítulo ISO Abreviado            | * Ciênc. rural                             |
| ítulos Paralelos               |                                            |
| ditora*                        | Universidade Federal de Santa Maria        |
| SSN*                           | 0103-8478                                  |
| representa campo<br>brigatório | Volume Suppl Número SuplNum Compl Num Seq* |

## Indentifying press release issues

Populate the same fields in accordance with the rules above, plus **pr** in the complement. The sequential number is the year followed by the order of the issue within a year, but by **convention** starts in 100.

| l ítulo*              | Ciência Rural                              |
|-----------------------|--------------------------------------------|
| l ítulo Abreviado*    | Cienc, Rural                               |
| l ítulo Abreviado MEI |                                            |
| lítulo ISO Abreviado  | * Ciênc. rural                             |
| l ítulos Paralelos    |                                            |
| Editora*              | Universidade Federal de Santa Maria        |
| SSN*                  | 0103-8478                                  |
| representa campo      | Volume Suppl Número SuplNum Compl Num Seq* |
| representa campo      | 40 1 pr 👻 2010100 <u></u>                  |

## Problems on filling the sequential number

When the sequential number and the issue identification do not match, the program presents two conflict situations:

| Sequential | number | belonging | to | another issu | е |
|------------|--------|-----------|----|--------------|---|
|------------|--------|-----------|----|--------------|---|

| T ítulo*            | Ciência Rural                              |  |  |  |  |  |  |
|---------------------|--------------------------------------------|--|--|--|--|--|--|
| Título Abreviado*   | Cienc. Rural                               |  |  |  |  |  |  |
| Título Abreviado ME | DLINE                                      |  |  |  |  |  |  |
| Título ISO Abreviad | o* Ciênc. rural                            |  |  |  |  |  |  |
| Títulos Paralelos   | Title Manager                              |  |  |  |  |  |  |
| Editora*            | Número sequencial pertence a outro número  |  |  |  |  |  |  |
| ISSN*               | ОК                                         |  |  |  |  |  |  |
| * representa campo  | Volume Suppl Número SuplNum Compl Num Seq* |  |  |  |  |  |  |

When the user informs a sequential belonging to another issue, the program does not open the issue data, and informs the sequential number belongs to another issue.

It is also possible that the user have misinformed the issue identification and not the sequential number. The user is responsible for checking and correcting the data filled in before proceeding.

#### Mistake or replacement?

|               |                           | fazer? |      |       |         |
|---------------|---------------------------|--------|------|-------|---------|
| Quero abrir e | ste número                |        |      |       |         |
| Volume        | Suppl                     | Número | Supl | Compl | Num Seq |
| 40            |                           | 1      |      |       | 20101   |
|               |                           |        |      |       |         |
| Quero modific | car seu numero s<br>Suppl | Número | Supl | Compl | Num Seq |

When the user reports an issue identification and a sequential number which do not match and the sequential number **DOES NOT BELONG TO** another issue, the program allows to:

- open the issue, using the identification informed, but correcting its sequential number
- change the issue's sequential number to the informed one

**Warning:** The sequential number is part of the PID, so it must not be changed if the issue is already published on the site. The program allows the change of sequence number, if it does not belong to any other issue. The program does not know if the issue is already published or not. The user must be responsible for knowing it.

#### Creating/editing an issue

- 1. Identify the issue. Read Issue identification.
- 2. Click on the Open button

#### **General data**

| Disponível      [41]     [20]       Título do fascículo     Pa       Espanhol     Ca | ta ISO*<br>1100200<br>rte |
|--------------------------------------------------------------------------------------|---------------------------|
| Título do fascículo Pa<br>Espanhol Ca                                                |                           |
| Titulo do fasciculo<br>Espanhol                                                      | rte                       |
| Ca.                                                                                  |                           |
|                                                                                      |                           |
| Português                                                                            | ра                        |
| Inglês Iss                                                                           | ue ISSN                   |
| Editor do fascículo                                                                  | 03-8478                   |
| I Ma                                                                                 | arcação feita*            |
| Financiador Vocab                                                                    | ulário Controlado*        |
|                                                                                      | enhum Descritor           |
| Norma*                                                                               | escritores em Ciência da  |
| nbr 6023/89 - associação nacional de normas técnicas 🔹                               |                           |

#### Status

#### Field: 42

Status of the issue. It indicates if the issue would be available on the website.

#### Number of documents

#### Field: 122

Number of documents (articles and texts) of the issue. Converter checks this value with the amount of files in the folder serial/<acronimo>/<issueid>/markup.

#### **Date ISO**

#### Field: 65

Date of publication of the issue in ISO format (YYYYMMDD) = 4 digit year, followed by two digits for month, 2 digits for day, with possible 00 if the day is not important.

This date is used to generate the bibliographic strip (next screen) and it is also used by Converter to check the date.

#### Issue's title

Field: 33

This field must be filled, if there is/are the issue's title. Thematic or special issues usually have it.

#### Cover

Field: 97

## Part

Field: 34 Into disuse.

## **ISSUE ISSN**

Field: 35 Fill it with the ISSN used by the journal at the time this issue was published.

## **Editor issue**

Field: 62 This field must be filled, if there is/are the issue's editor.

## Sponsor

Field: 140 This field must be filled, if there is/are the issue's sponsor.

## Standard

Field: 117 Standard used by the journal.

## Markup done

Field: 200

It indicates whether the Markup of this issue has already been done. If so, the issue will not be listed on Markup program.

## **Controlled Vocabulary**

#### Field: 85

Controlled vocabulary used by the journal.

## **Bibliographic strip**

| Geral                                       | Legenda B        | ibliográfi |                | Sum     | ário                   | Mais ir    | nformação    |
|---------------------------------------------|------------------|------------|----------------|---------|------------------------|------------|--------------|
| Espanhol                                    |                  |            |                |         |                        |            |              |
| Título Abreviado*                           | Volume           | SupVol     | Número         | SuplNum | Cidade*                | Mês        | Ano*         |
| Cienc. Rural                                | vol.40           |            | no.1           |         | Santa Maria            | enero/feb. | 2010         |
| Cienc. Rural<br>Inglês<br>Título Abreviado* | vol.40<br>Volume | SupIVol    | no.1<br>Número | SuplNum | Santa Maria<br>Cidade* | jan./fev.  | 2010<br>Ano* |
| Cienc. Rural                                | vol.40           |            | no.1           |         | Santa Maria            | Jan./Feb.  | 2010         |
|                                             |                  |            |                |         |                        |            |              |

Field 43, one occurrence for each language (es, en, pt).

- Subfield 1: possible values: es (for Spanish), pt (for Portuguese) or en (for English)
- Subfield t: abbreviated title, value from the Title/Field 150.
- Subfield v: volume
- Subfield w: Supplement of Volume
- Subfield n: number
- Subfield s: Supplement of number
- subfield c: publisher location
- Subfield m: month of publication, generated automatically by the ISO date provided in the previous screen, however, editable
- Subfield y: year of publication, automatically generated by the ISO date provided in the previous screen. This value is checked against ISO date.

#### **Table of contents**

| Geral                                                                                      | Legenda              | Bibliográfica                                                     | Sumári                                                                                   | o Ľ                                                                                                | Mais infor                                    | mação  |
|--------------------------------------------------------------------------------------------|----------------------|-------------------------------------------------------------------|------------------------------------------------------------------------------------------|----------------------------------------------------------------------------------------------------|-----------------------------------------------|--------|
| elecione as seções (                                                                       | de Title Manager - C | :R v40n1 20101                                                    |                                                                                          |                                                                                                    |                                               |        |
| 🗸 Ciência Florestal                                                                        |                      |                                                                   |                                                                                          | <b>A</b>                                                                                           | Criar see                                     | ção    |
| Ciências do Solo Ciências Florestais                                                       |                      |                                                                   |                                                                                          |                                                                                                    |                                               |        |
| Cléncias Fiorestais Clínica e Cirurgia                                                     | \$                   |                                                                   |                                                                                          |                                                                                                    |                                               |        |
| Defesa Fitossanitá                                                                         | iria                 |                                                                   |                                                                                          | -                                                                                                  |                                               |        |
|                                                                                            |                      |                                                                   |                                                                                          |                                                                                                    |                                               |        |
|                                                                                            | anager - CR v40n1 2  |                                                                   |                                                                                          |                                                                                                    |                                               |        |
| Espanhol                                                                                   | Pi                   | L                                                                 |                                                                                          |                                                                                                    |                                               |        |
|                                                                                            |                      | ortuguês                                                          |                                                                                          | Inglês                                                                                             |                                               |        |
| Sumario                                                                                    |                      | umário                                                            |                                                                                          | Inglês<br>Table of Cont                                                                            | ents                                          |        |
| -                                                                                          |                      | umário                                                            | uguês                                                                                    | -                                                                                                  | ents                                          |        |
| Sumario<br>Seccode<br>CR010                                                                | ſs                   | umário<br>Portu<br>Defe                                           | esa Fitossanitária                                                                       | Table of Cont<br>Inglês<br>Crop Pro                                                                | tection                                       |        |
| Sumario<br>Seccode<br>CR010<br>CR020                                                       | ſs                   | umário<br>Portu<br>Defe<br>Fitot                                  | ecnia<br>ecnia                                                                           | Table of Cont<br>Inglês<br>Crop Pro<br>Crop Pro                                                    | tection<br>duction                            |        |
| Sumario<br>Seccode<br>CR010<br>CR020<br>CR020<br>CR030                                     | ſs                   | umário<br>Portu<br>Defe<br>Fitot<br>Ciên                          | esa Fitossanitária<br>ecnia<br>cia do Solo                                               | Table of Cont<br>Inglês<br>Crop Pro<br>Crop Pro<br>Soil Scie                                       | tection<br>duction<br>nce                     |        |
| Sumario<br>Seccode<br>CR010<br>CR020<br>CR030<br>CR030<br>CR040                            | ſs                   | umário Portu<br>Defe<br>Fitot<br>Ciên<br>Clíni                    | esa Fitossanitária<br>ecnia<br>cia do Solo<br>ca e Cirurgia                              | Table of Cont<br>Inglês<br>Crop Pro<br>Crop Pro<br>Soil Scie<br>Clinic An                          | tection<br>duction<br>nce<br>d Surgery        |        |
| Sumario<br>Seccode<br>CR010<br>CR020<br>CR030<br>CR030<br>CR040<br>CR050                   | ſs                   | umário Portu<br>Defe<br>Fitot<br>Ciên<br>Clíni<br>Micr            | esa Fitossanitária<br>ecnia<br>cia do Solo<br>ca e Cirurgia<br>obiologia                 | Table of Cont<br>Inglês<br>Crop Pro<br>Crop Pro<br>Soil Scie<br>Clinic An<br>Microbiol             | tection<br>duction<br>nce<br>d Surgery<br>ogy | ^<br>[ |
| Sumario<br>Seccode<br>CR010<br>CR020<br>CR030<br>CR030<br>CR040<br>CR050<br>CR050<br>CR070 | ſs                   | umário<br>Portu<br>Defe<br>Fitot<br>Ciên<br>Clíni<br>Micr<br>Proc | esa Fitossanitária<br>ecnia<br>cia do Solo<br>ca e Cirurgia<br>obiologia<br>lução Animal | Table of Cont<br>Inglês<br>Crop Pro<br>Crop Pro<br>Soil Scie<br>Clinic An<br>Microbiol<br>Animal P | tection<br>duction<br>nce<br>d Surgery        |        |
| Sumario<br>Seccode<br>CR010<br>CR020<br>CR030<br>CR030<br>CR040<br>CR050                   | ſs                   | umário Portu<br>Defe<br>Fitot<br>Ciên<br>Clíni<br>Micr            | esa Fitossanitária<br>ecnia<br>cia do Solo<br>ca e Cirurgia<br>obiologia<br>lução Animal | Table of Cont<br>Inglês<br>Crop Pro<br>Crop Pro<br>Soil Scie<br>Clinic An<br>Microbiol             | tection<br>duction<br>nce<br>d Surgery<br>ogy |        |

On this screen, the table of contents.

The user must choose the sections that are part of the issue.

The program will present the table below, sorted by language.

If there are missing sections, the user must click on Create sections which open a screen for the Sections' form.

## Header of table of contents

Field: 48, one occurrence for each language (es, pt, en).

- Subfield 1: language header. pt (Portuguese), es (Spanish), en (English)
- Subfield h: header. Sumario (en), Tabla de contenido (es), Table of Contents (en)

## **Sections Data**

Field: 49

- Subfield 1: language of the section pt (Portuguese), es (Spanish), en (English)
- Subfield c: section code/id, formed by acronym, followed by 010, or 020, or 030, and so on
- Subfield t: section title

## **Creative Commons License**

| Geral                                        | Legenda Bibliográfica                | Sumário            | Mais informação |
|----------------------------------------------|--------------------------------------|--------------------|-----------------|
| Creative Commons<br>Texto fornecido pelo sit | e Creative Commons de acordo com a e | escolha da licença |                 |
| Espanhol                                     |                                      |                    |                 |
| Português                                    |                                      |                    |                 |
| Inglês                                       |                                      |                    |                 |
|                                              |                                      |                    |                 |

Text provided by the Creative Commons site in accordance with the choice of license

Field: 540, for each language an occurrence (es, en, pt).

- Subfield 1: language of the license text (pt (Portuguese), es (Spanish), en (English))
- Subfield t: license text in HTML format

#### **Deleting issue**

1. Informing the issue and its sequential number 1. Click on Remove button

NOTE: This option only delete the record of the issue database, does not remove the issue from the website.

#### **Issue database**

ISIS Base. One record per issue. Each record contains the following tags:

| 030 | Short Title. Corresponds to 150 of TITLE    |
|-----|---------------------------------------------|
| 031 | Volume                                      |
| 032 | Number                                      |
| 033 | Title of the issue                          |
| 034 | Party                                       |
| 035 | ISSN. Corresponds to the field of 400 TITLE |
| 036 | Seq Num                                     |

Continued on next page

| 041 |   | Complement. Identify a press release number                                                         |
|-----|---|----------------------------------------------------------------------------------------------------|
| 042 |   | Status                                                                                              |
| 043 |   | Legend                                                                                              |
| 043 | v | volume                                                                                              |
| 043 | W | Supplement volume                                                                                   |
| 043 | n | number                                                                                              |
| 043 | s | Supplement number                                                                                   |
| 043 | У | Year                                                                                                |
| 043 | c | City                                                                                                |
| 043 | m | last                                                                                                |
| 048 | 1 | Language header summary                                                                             |
| 048 | h | Header Summary (Table of contents, summary, etc.)                                                   |
| 049 | c | Code sections                                                                                       |
| 049 | 1 | Language Sections                                                                                   |
| 049 | t | Title of the sections                                                                               |
| 062 |   | Editor of the issue                                                                                 |
| 064 |   | Date of publication. for the year (four digits), m month (two digits)                               |
| 065 |   | Date ISO                                                                                            |
| 085 |   | Controlled Vocabulary                                                                               |
| 091 |   | Date ISO to register the update datell                                                              |
| 097 |   | Cover                                                                                               |
| 117 |   | Standard (vancouver, ISO, ABNT, etc.)                                                               |
| 122 |   | Number of documents                                                                                 |
| 130 |   | Title of the journal. Corresponds to the field of 100 of TITLE databasell                           |
| 131 |   | SuplVol                                                                                             |
| 132 |   | SuplNum                                                                                             |
| 140 |   | Sponsor                                                                                             |
| 200 |   | Markup done                                                                                         |
| 230 |   | corresponds to the same field of TITLE database                                                     |
| 540 |   | Text provided by the Creative Commons site in accordance with the choice of license                 |
| 700 |   | position of the record on the basis of an issue. Value equal to 0, first record                     |
| 701 |   | Counter record type. Value of 1                                                                     |
| 706 |   | type / name of the record. Value of i (of issue)                                                    |
| 930 |   | Journal's acronym in uppercase                                                                      |
| 935 |   | ISSN of the journal at the time the issue had been published. Corresponds to the field of 935 TITLE |
| L   |   |                                                                                                    |

| Table 4 – continued from previous page |
|----------------------------------------|
|----------------------------------------|

# 6.3 Converter

- single-user program built in Visual Basic, to use only by a centralized server, denominated local server. It is mandatory only one installation by SciELO collection or instance.
- Converter reads the files from markup and body folders, and the databases in title and issue folders, then generates a ISIS database in base folder of the corresponding journal issue.

# 6.3.1 Opening the program

|     |      | Programs •  |              | Accessories                 | • |      |               |
|-----|------|-------------|--------------|-----------------------------|---|------|---------------|
|     | 1111 | rrogi anis  | r:           | SciELO                      | Þ | solo | Code Manager  |
|     |      | Documents • | 内            | Acrobat Reader 5.0          |   | ۳.   | Converter     |
| ver | 5    | Settings •  | *            | Backup Agent for Open Files |   | sel. | DB25GML       |
| Ser | See. | Jocarda     | 0            | Internet Explorer           |   | 5    | Markup        |
| õ   |      | Search 🕨    | 9            | Microsoft Access            |   | 5    | SGML Parser   |
| 8   |      |             | $\mathbf{X}$ | Microsoft Excel             |   | solo | Title Manager |
| 2   | ø.   | Help        |              | Microsoft Photo Editor      | ĺ |      | Uninstall     |
| ş   |      | Run         |              | Microsoft PowerPoint        |   |      |               |
| ĕ   |      |             | W            | Microsoft Word              |   |      |               |
| ١.  |      | Shut Down   | _            | ¥                           |   | J    |               |

# 6.3.2 Checking the program version

To check the version of the program, see How to check the program version.

# 6.3.3 Changing the language of the program

To change the language of the program's interface, see Change the language of the program.

# 6.3.4 Running the program

1. Select Files.

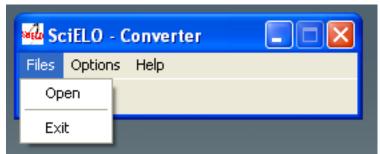

2. Fill the fields:

| SciELO - Markup                      |               |
|--------------------------------------|---------------|
| Title<br>Year<br>Volume<br>Suppl Vol | Documents     |
| Number Number Number Suppl [         | Non converted |
| OK Close Help                        | Convert       |
|                                      |               |

- journal's title: select the title of the journal.
- year: FILL ONLY if it is AHEAD or REVIEW number
- volume: fill it in with the volume
- supplement of volume: fill it in with the supplement of volume, if it exists
- number: fill it in with the number. If it is an ahead or review/provisional number, use **ahead** or **review**, respectively
- supplement of number: fill it in with the supplement of number, if it exists
- part: fill it in, if it exists. Recently it is used to **press release**, fill it in with **pr**.

| SciELO - Markup                                |                            |
|------------------------------------------------|----------------------------|
| Title<br>SAMJ: South African Medical Journal 💌 | Documents Result Converted |
| Year Volume 101                                |                            |
| Suppl Vol<br>Number 12<br>Number Suppl         |                            |
| [optional] part                                | Non converted              |
|                                                |                            |
| OK Close Help                                  | Convert                    |
|                                                |                            |

- 3. Click on OK button.
- 4. Converter uses these data to identify the issue's, markup and body folders. If the data are correct, the program will list the markup files.

| SciELO - Markup                                                                                                    |                             |                                      |
|----------------------------------------------------------------------------------------------------|-----------------------------|--------------------------------------|
| Title SAMJ: South African Medical Journal Year Volume 101 Suppl Vol Number 12 Number Suppl [optional] part OK Close Help | Documents<br>Document(s):22 | Result<br>Converted<br>Document(s):0 |
| OK Close Help                                                                                                    |                             | Result                               |
|                                                                                                    |                             |                                      |

5. Click on **Convert** button.

6. Converter will convert the selected files.

For each file, the program:

- extracts the marked data
- compares the issue's data in the markup file and in the issue database, managed by Title Manager->Issues.

If there is some conflicting data, the data are not converted to the database. It is a fatal error. The user must check and correct the data in the markup document (using Markup program) and/or in issue database (using Title Manager).

If the issue's data is correct, the files are converted to the database and the result will be shown on the screen.

| T ítulo                                                       |                                                                                                    | Resultado                        |
|---------------------------------------------------------------|----------------------------------------------------------------------------------------------------|----------------------------------|
| Bragantia                                                     | Documento(s):105                                                                                                    | Convertido<br>Documento(s):3     |
| Ano Volume 19 Supl Vol Número Unico Supl Num [opcional] parte | 002.htm<br>003.htm<br>005.htm<br>005.htm<br>006.htm<br>007.htm<br>008.htm<br>008.htm<br>009.htm<br>009.htm<br>010.htm<br>011.htm | Não convertido<br>Documento(s):1 |
| OK Fecha                                                      | 012.htm<br>013.htm<br>014.htm<br>Converte                                                                                        | Resultado                        |

Results:

- successfully converted: [], in red.
- converted, with errors: [X], in blue before its name. They have some markup errors, but not fatal enough to avoid conversion. For example, markup error, probably identified by Parser, but not corrected by the user.
- not converted: at the inferior part, in green. It is usually related to issue's data, such as ISSN, abbreviated title, volume and number, which do not match in the markup file and in the issue database.
- 7. Clicking on each file in the result area and then on **Result** button, the user can see how the conversion run.

#### Successfully converted

|   | SciELO - Result                                                                                                    |  |
|---|----------------------------------------------------------------------------------------------------|--|
|   | 7/3/2012 11:02:11       v101n12a04.htm         7/3/2012 11:02:11       Removendo tags span         7/3/2012 11:02:12       Removendo tags span         7/3/2012 11:02:12       Identificando o tipo do documento         7/3/2012 11:02:12       Verificando a configuração do documento.         7/3/2012 11:02:12       Verificando o documento         7/3/2012 11:02:12       Verificando o documento         7/3/2012 11:02:12       Detendo o conteúdo dos campos         7/3/2012 11:02:12       Obtendo o conteúdo dos campos         7/3/2012 11:02:12       Detendo o texto completo         7/3/2012 11:02:12       Ordenando os registros para gravar         7/3/2012 11:02:12       Gravando os dados na base         7/3/2012 11:02:12       Gravando os dados na base         7/3/2012 11:02:12       Gravando so dados na base         7/3/2012 11:02:12       Fim da carga na base de dados         7/3/2012 11:02:12       Tempo em segundos:1 |  |
| L |                                                                                                    |  |

#### Converted, but no fatal error: markup error

| 12/04/2010 17:29:17 | 003.htm                                                                |  |
|---------------------|------------------------------------------------------------------------|--|
| 12/04/2010 17:29:17 | Início                                                                 |  |
| 12/04/2010 17:29:17 | Removendo tags span                                                    |  |
| 12/04/2010 17:29:17 | Removendo tags span                                                    |  |
| 12/04/2010 17:29:17 | Identificando o tipo do documento                                      |  |
| 12/04/2010 17:29:17 | Verificando a configuração do documento.                               |  |
| 12/04/2010 17:29:17 | Analisando o documento                                                 |  |
| 12/04/2010 17:29:17 | Erros de Marcação:54:502:E: end tag for "AUTHOR" which is not finished |  |
| 12/04/2010 17:29:17 | Obtendo o conteúdo dos campos                                          |  |
| 12/04/2010 17:29:17 | Preparando o texto completo                                            |  |
| 12/04/2010 17:29:17 | Identificando as referências bibliográficas no texto completo          |  |
| 12/04/2010 17:29:17 | Obtendo o texto completo                                               |  |
| 12/04/2010 17:29:17 | Ordenando os registros para gravar                                     |  |
| 12/04/2010 17:29:17 | Gravando os dados na base                                              |  |
| 12/04/2010 17:29:17 | Carregada                                                              |  |
| 12/04/2010 17:29:17 | Fim da carga na base de dados                                          |  |
| 12/04/2010 17:29:17 | Tempo em segundos:0                                                    |  |
|                     |                                                                        |  |
|                     |                                                                        |  |
|                     |                                                                        |  |

#### Converted, but no fatal error: some bibliographic references not identified

Converter locates each bibliographic reference of the markup file in the body file, identifying the points where **[Links]** must be inserted at the article page, in the website.

#### References 🖬

1. Pacher P, Batkai S, Kunos G. The endocannabinoid system as an emerging target of pharmacotherapy. *Pharmacol Rev* 2006; 58: 389-462.

2. Gaoni Y, Mechoulam R, Isolation, structure, and partial synthesis of an active constituent of hashish. J Am Chem Soc 1964; 86: 1646-1647.

3. Huestis MA. Pharmacokinetics and metabolism of the plant cannabinoids, delta9-tetrahydrocannabinol, cannabidiol and cannabinol. *Handb Exp Pharmacol* 2005; 168: 657-690.

4. Felder CC, Joyce KE, Briley EM, Mansouri J, Mackie K, Blond O, et al. Comparison of the pharmacology and signal transduction of the human cannabinoid CB1 and CB2 receptors. *Mol Pharmacol* 1995; 48: 443-450.

5. Biecker E, Sagesser H, Reichen J. Vasodilator mRNA levels are increased in the livers of portal hypertensive NO-synthase 3-deficient mice. Eur J Clin Invest 2004; 34: 283-289.

6. Moezi L, Gaskari SA, Liu H, Baik SK, Dehpour AR, Lee SS. Anandamide mediates hyperdynamic circulation in cirrhotic rats via CB(1) and VR(1) receptors. Br J Pharmacol 2006; 149: 898-908. ([Links])

Clicking on [Links], a window is open to display a list of links to the referenced fulltext.

| Arquivo | Editar         | Exibir    | Histórico    | Favoritos    | <u>F</u> erramentas | Ajuda                                                         |
|---------|----------------|-----------|--------------|--------------|---------------------|---------------------------------------------------------------|
| 🥠 http  | o://www        | .scielo.l | br/scieloOr  | g/php/reflir | nks.php?refpid=     | = \$0100- <mark>879X201000040000100004&amp;pid=</mark> \$     |
|         |                |           |              | Sci          | <u>FLO</u>          | Brazil                                                        |
| Links   |                |           |              |              | /                   |                                                               |
| pharmad |                | d signal  | transduction |              |                     | at al. Comparison of the<br>CB1 and CB2 receptors. <i>Mol</i> |
| Try lin | cto:<br>Google |           |              |              |                     |                                                               |
| Simila  |                | Networ    | ĸ            |              |                     |                                                               |

If there are bibliographic reference location errors, Converter will present the result bellow:

| SciELO - Resultado                                                                                                    |                                                                                                    |          |
|----------------------------------------------------------------------------------------------------|----------------------------------------------------------------------------------------------------|----------|
| 7/1/2003 6:26:41 PM<br>7/1/2003 6:26:41 PM<br>7/1/2003 6:26:55 PM<br>7/1/2003 6:26:55 PM<br>7/1/2003 6:26:55 PM<br>7/1/2003 6:26:55 PM<br>7/1/2003 6:26:55 PM<br>7/1/2003 6:27:00 PM<br>7/1/2003 6:27:00 PM<br>7/1/2003 6:27:00 PM<br>7/1/2003 6:27:00 PM<br>7/1/2003 6:27:00 PM<br>7/1/2003 6:27:00 PM<br>7/1/2003 6:27:00 PM | v81n5a06.htm<br>Início<br>Identificando o tipo do documento<br>Verificando a configuração do documento.<br>Analisando o documento<br>Obtendo o conteúdo dos campos<br>Preparando o texto completo<br>Obtendo o link dos registros das referências para as mesmas do texto completo<br>Referências não encontradas no texto completo=22<br>Obtendo o texto completo<br>Ordenando os registros para gravar<br>Gravando os dados na base<br>Carregada<br>Fim da carga na base de dados<br>Tempo em segundos:19 | X        |
| 4                                                                                                    |                                                                                                    | <b>▼</b> |

#### Not converted, because of fatal errors

| 12/04/2010 17:28:02<br>12/04/2010 17:28:02<br>12/04/2010 17:28:03<br>12/04/2010 17:28:03<br>12/04/2010 17:28:03<br>12/04/2010 17:28:03<br>12/04/2010 17:28:03<br>12/04/2010 17:28:03<br>12/04/2010 17:28:03<br>12/04/2010 17:28:03 |
|----------------------------------------------------------------------------------------------------|
|----------------------------------------------------------------------------------------------------|

# 6.4 XML SciELO

- · DOS Batch program
- local server

This program generates XML and SGML files to PubMed and ISI.

For PubMed, there are two types of files:

- Journal data: http://www.ncbi.nlm.nih.gov/books/bv.fcgi?rid=helplinkout.section.files.Resource\_File#files. Resource\_File\_Format. Sent once or every time the journal data was changed.
- Articles data: http://www.ncbi.nlm.nih.gov/entrez/query/static/spec.html Sent one XML file for each issue.

# 6.4.1 Installation

This program is installed in PROGRAMS\_PATH on the local Server using the SciELO PC-Programs package, where PROGRAMS\_PATH is the path for all the SciELO PC programs.

The examples are considering PROGRAMS\_PATH equal to c:\scielo.

It is also necessary to install java, if there is no java installed.

# 6.4.2 Configuration

## Configuring the files and paths

Some configurations are done automatically as installing the PC Programs. The configuration files for all the PC Programs is c:\scielo\bin\scielo\_paths.ini.

This program use the following parameters of this configuration file:

; Serial Serial Directory=f:\serial\,required ... ; xml\_scielo XML\_SCIELO\_PROGRAM\_PATH=c:\scielo\xml\_scielo PHP\_EXE=c:\server\php\php.exe JAVA\_EXE=java PubMed\_DIR\_COPY=c:\scielo\serialSCI\_LISTA\_SITE=c:\scielo\web\proc\scilista.lst PubMed\_PROVIDER\_ID=3081

- **Serial Directory** it is the place for all the journal and issues data. So, it indicates to the program where to find the data: c:\scielo\serial\title\title, c:\scielo\serial\<revistas>\<issue>.
- XML\_SCIELO\_PROGRAM\_PATH it indicates the place where the programs is installed. E.g.: c:\scielo\xml\_scielo.
- PHP\_EXE it indicates the full path to php.exe, used for XML transformation. E.g: c:\server\php\php.exe.
- JAVA\_EXE it indicates the full path to java or just java, if it is already in the PATH, used for XML transformation. E.g: java.
- **PubMed\_DIR\_COPY** it indicates the place where there Will be a copy of the generated files.
- SCI\_LISTA\_SITE it indicates the list used to generate the website. This program uses this list to create another list, used by itself.
- **PubMed\_PROVIDER\_ID** it is the ID of the provider. SciELO is one of the providers whose ID is 3081, for all the SciELO Collection.

## 6.4.3 Configuration of the data

If it is the first installation, you have some procedures to execute.

There is a file in c:\scielo\xml\_scielo\config.example. You have to copy and rename to config.

Configure the files:

- PubMed\doi\_conf.txt
- PubMed\config\config.seq
- PubMed\journals\journals.seq

#### File doi\_conf.txt

It contains the data of the Publisher and the prefix given by CrossRef, according to the agreement signed by CrossRef and the SciELO of each country. IF YOUR SCIELO DOES NOT HAVE IT. SO THIS FILE MUST BE EMPTY.

### INSTITUTION SPACE E-MAIL SPACE PREFIX

| 🛃 doi_conf.txt - Notepad                 |   |
|------------------------------------------|---|
| File Edit Format Help                    |   |
| BIREME/PAHO/WHO scielo@bireme.br 10.1590 | A |
|                                          |   |

#### File config\config.seq

The file configconfig.seq is to informe to the program which articles or text should not be sent to PubMed, because some kind of documents are not accepted. So by their section in the table of contents it is possible to know if the document would be accept or not. So, this file contains the list of sections whose documents will not be accepted by PubMed.

Acronym space sectionId

| 🛃 config.seq - Nol                                                                                                    | epad                  |  |
|----------------------------------------------------------------------------------------------------|-----------------------|--|
| File Edit Format                                                                                                    | Help                  |  |
| aabc AABC060<br>aabc AABC130<br>abc ABC100<br>abc ABC120<br>abem ABEM120<br>abem ABEM120<br>abem ABEM130<br>abo AB0090<br>anp ANP010<br>anp ANP070<br>anp ANP070<br>anp ANP070<br>anp ANP100<br>bymbr BJMBR10<br>bwho BWH0100<br>bwho BWH0100<br>bwho BWH0210<br>bwho BWH0210<br>bwho BWH0210<br>bwho BWH0210<br>bwho BWH0210<br>bwho BWH0210<br>bwho BWH0210<br>bwho BWH0210<br>bwho BWH0210<br>csp CSP060<br>csp CSP060<br>csp CSP070<br>csp CSP070<br>csp CSP080<br>csp CSP100<br>csp CSP140<br>csp CSP140<br>csp CSP140<br>csp CSP140<br>rsp CSP140<br>ramb RAMB170<br>rbp RBP220<br>rlae RLAE050<br>rhc RHC070<br>rsbmt RSBMT07<br>rsbmt RSBMT07<br>rsbmt RSBMT07<br>rsbmt RSBMT12<br>rsbmt RSBMT12<br>rsbmt RSBMT12<br>rsbmt RSBMT22<br>rsbmt RSBMT22<br>rsbmt RSBMT22 | 0<br>0<br>0<br>0<br>0 |  |

## File journals.seq

This file journals.journals.seq contains data used to generate XML file of the journal: journals\_acronimo.xml. This is the first XML file which must be sent to PubMed in order to register the journal. Read more: http://www.ncbi.nlm. nih.gov/books/bv.fcgi?rid=helplinkout.section.files.Resource\_File#files.Resource\_File\_Format.

Its format is:

ACRONYM SPACE FIRST\_YEAR\_IN\_PubMed SPACE SCIELO\_URL SPACE ISSN

One line for each journal.

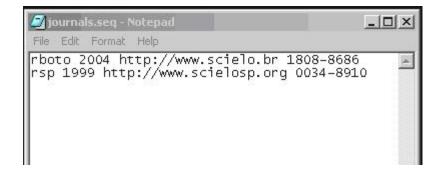

# 6.4.4 Executing

It has to be executed using the command line in DOS.

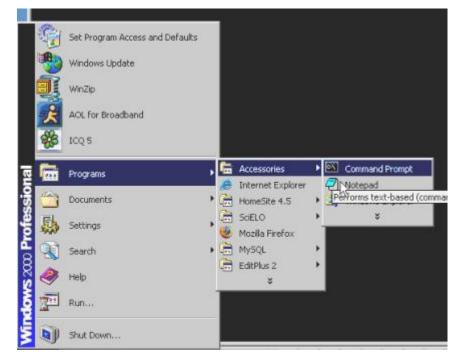

Go to the folder where this program is installed. E.g.: c:\scielo\xml\_scielo\proc.

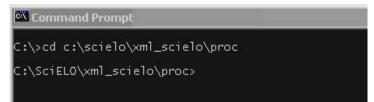

In proc you will find three scripts:

- GenerateXML\_all.bat: generates at the same time ISI and PubMed
- GenerateXML\_ISI.bat: generates SGML to ISI
- GenerateXML\_PubMed.bat: generates XML to PubMed

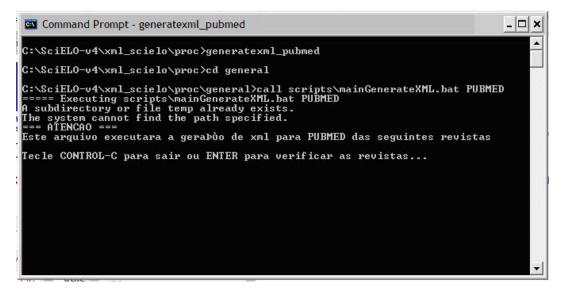

Provide a list similar to scilist, to execute any of them.

The program will open the scilist file and you have to check it, and include or remove lines, according to what you want to generate.

| 1 |
|---|
|   |
|   |

To generate also the XML file which contains journal data, journals\_<acronimo>.xml, add one more parameter "YES":

hcsm v13n2 YES

To generate ONLY the XML file which contains journal data, journals\_<acronimo>.xml, the second parameter must be "NONE" and third one must be YES.

hcsm NONE YES

# CHAPTER 7

# Programs for Markup computers

## 7.1 Markup

- single-user program, built in Visual Basic Application for Word, to descentralized use in any workstation.
- Its installation can be done in several computers, others than local server.
- tool to identify bibliographic elements in the articles and texts, according to SciELO DTD for article and for text, based on standard ISO 8879-1986 (SGML - Standard Generalized Markup Language) and ISO 12083-1994 (Electronic Manuscript Preparation and Markup).

With this program, the user can:

- · open the articles or text files
- identify the bibliographic elements in the file, by select them with the mouse or keyboard and then tagging them, according DTD
- markup bibliographics references semiautomatically
- · validate the identification according to article dtd.html#article and for text
- generate PMC XML (under development) *http://dtd.nlm.nih.gov/publishing/3.0/*. Read the instructions given by Markup PMC.
- validate PMC XML
- · preview the text generated from XML PMC

## 7.1.1 Before using the Markup

- · you must have one article or text by file
- · check if the file contents is same of printed version or PDF file
- check if the file format is HTML, .doc, .rtf
- · check if the number which the articles belong is recorded in title and issue databases

- If the markup will be done in a different machine than local server, copy the files bellow from (local server)binmarkup :
  - ??\_issue.mds it is updated when a new issue data is input on or modified in the database
  - issue.mds it is updated when a new issue data is input on or modified in the database
  - ??\_attb.mds it is updated when a new code table data is input on or modified in the database
  - automata.mds it is updated when a new title data is input on or modified in the database
  - journal-standard.txt it is updated when a new issue data is input on or modified in the database

## 7.1.2 Open the program

Go to the menu, select SciELO and Markup

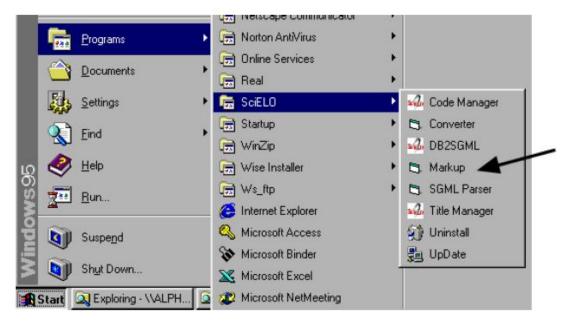

The program will try to open the Microsoft Word Program which is set in the file bin\markup\start.mds.

If the path is not valid, the program will ask for the right path of Microsoft Word Program.

Other option is to change this path by editing the bin\markup\start.mds file.

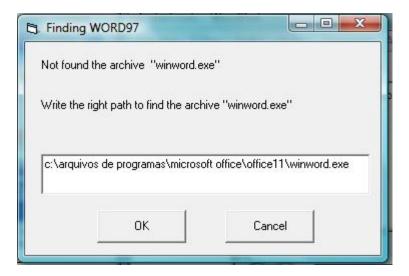

Just in case it doesn't appear the message about macro execution, you need to drop the macro's security level down. In Word 2003, it appears as following:

| and a second second sec | Decumento1 - Microsoft Word<br>presponděnds Revisão Eubição Suplementos<br>Presponděnds Revisão Eubição Suplementos<br>Prespondênds Revisão Eubição Suplementos<br>Prespondênds Revisão Eubição Suplementos<br>Prespondênds Revisão Eubição Suplementos<br>Prespondênds Revisão Eubição Suplementos<br>Prespondênds Revisão Eubição Suplementos<br>Prespondênds Revisão Eubição Suplementos<br>Prespondênds Revisão Eubição Suplementos<br>Prespondênds Revisão Eubição Suplementos<br>Prespondênds Revisão Eubição Suplementos<br>Prespondênds Revisão Eubição Suplementos<br>Prespondênds Revisão Eubição Suplementos<br>Prespondênds Revisão Eubição Suplementos<br>Prespondênds Revisão Eubição Eubição | Aab Aabboo Abboo A |
|----------------------------------------------------------------------------------------------------|----------------------------------------------------------------------------------------------------|----------------------------------------------------------------------------------------------------|
| Avis de l'antrennis de l'antre de sabilitads: Oppões                                                                                                    | Opções de Segurança do Microsoft Office         Image: Contract de Segurança - Macro         Image: Contract de Segurança - Macro         Marca de Segurança - Macro         Marca de Segurança - Macro         Marca de Segurança - Macro         Marca de Segurança - Macro         Aviso: não é possivel determinar se este contecido é proveniente de umo nemos que ele forneça funcionalidade crítica e você salba que a fonte é admisedo, a nomes este contecido é asies entre este contecido descorhecido (neconandado)         Marca de agrotager contra contecido descorhecido (reconandado)         Autor a grotager contra contecido descorhecido (reconandado)         Agratar este contecido descorhecido (reconandado)         Marca Central de Conflatédede                                                                                                    |                                                                                                    |
| Página: 1 de 1 Palavras: 0 Portugués (Brasil)                                                                                                    | Office12                                                                                                    | · · · · · · · · · · · · · · · · · · ·                                                                                                    |

If Word program opens correctly, the Markup bar will appear at the inferior part of the screen.

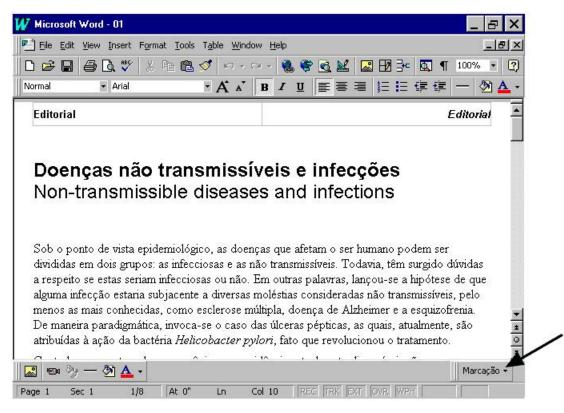

In Word 2007, it is different. The Markup bar will appear inside the Supplement group.

| 93     | <b>1</b> 12) ~ | U) =        |                        |             | 00               | 34-8910rsp-4 | 3-1014 - para r | mesclagem.htm - | Microsoft Word |
|--------|----------------|-------------|------------------------|-------------|------------------|--------------|-----------------|-----------------|----------------|
| 9      | Início         | Inserir     | Layout da Página       | Referências | Correspondências | Revisão      | Exibição        | Suplementos     |                |
|        |                | (           | Marcação -             | _           |                  | 8            |                 | $\sim$          |                |
|        |                |             | $\sim$                 |             |                  |              |                 |                 |                |
|        |                |             |                        |             |                  |              |                 |                 |                |
| Comand | los de Men     | u Barras de | e Ferramentas Personal | lizadas     |                  |              |                 |                 |                |

[article pii=nd doctopic=oa language=en ccode=br1.1 status=1 version=3.1 type="ilus gra tab" order=04 seccode=RSP010 spon dateiso=20091200 fpage=55 lpage=

#### Eficácia e segurança da vacina brasileira contra hepatite B em recém-nascidos

Eficiencia y seguridad de la vacuna brasilera contra hepatitis B en recién-nacidos

Expedito José de Albuquerque Luna<sup>1</sup>; José Cássio de Moraes<sup>II</sup>; Lygia Silveira<sup>II</sup>; Hilda Souza Neves Salinas<sup>III</sup>

<sup>(</sup>Instituto de Medicina Tropical de São Paulo. Universidade de São Paulo. São Paulo, SP, Brasil <sup>«</sup>Departamento de Medicina Social. Faculdade de Ciências Médicas. Santa Casa de Misericórdia de São Paulo. São Paulo, SP, Brasil <sup>«</sup>Hospital Geral de Guarulhos. Guarulhos, SP, Brasil

Correspondência | Correspondence

Open an article or a text file.

As clicking on Markup button, two options will be shown: configuration and Markup DTD-SciELO. In Word 2007:

| 93     | 🔒 in) -    | <u>ن</u>    |                        |                | 00               | 34-8910rsp-4 | 3-1014 - para | mesclagem.htm - | - Microsoft Word |
|--------|------------|-------------|------------------------|----------------|------------------|--------------|---------------|-----------------|------------------|
|        | Início     | Inserir     | Layout da Página       | Referências    | Correspondências | Revisão      | Exibição      | Suplementos     |                  |
|        |            |             | Marcação -             |                |                  |              |               |                 |                  |
|        |            |             | Markup DTD             | -SciELO        |                  |              |               |                 |                  |
|        |            |             | Configuraçã            | io /           |                  |              |               |                 |                  |
| Comand | los de Men | u Barras de | e Ferramontas Personal | izadas Start N | 4arkup           |              |               |                 |                  |

[article pii=nd doctopic=oa language=en ccode=br1.1 status=1 version=3.1 type="ilus gra tab" order=04 seccode=RSP010 spc dateiso=20091200 fpage=55 lpage

#### Eficácia e segurança da vacina brasileira contra hepatite B em recém-nascidos

Eficiencia y seguridad de la vacuna brasilera contra hepatitis B en recién-nacidos

Expedito José de Albuquerque Luna<sup>1</sup>; José Cássio de Moraes<sup>II</sup>; Lygia Silveira<sup>II</sup>; Hilda Souza Neves Salinas<sup>III</sup>

<sup>I</sup>Instituto de Medicina Tropical de São Paulo. Universidade de São Paulo. São Paulo, SP, Brasil <sup>III</sup>Departamento de Medicina Social. Faculdade de Ciências Médicas. Santa Casa de Misericórdia de São Paulo. São Paulo, SP, Brasil <sup>III</sup>Hospital Geral de Guarulhos. Guarulhos, SP, Brasil

Correspondência | Correspondence

If the macro was not loaded normally, the message bellow will appear:

| 🖻 markup.prg - Microsoft Word                                                                                                    | X   |
|----------------------------------------------------------------------------------------------------|-----|
|                                                                                                    | - × |
| Times New Roman                                                                                                    |     |
|                                                                                                    |     |
| ■ <u></u> • 8 • 1 • 9 • 1 • 10 • 1 • 11 • 12 • 1 • 13 • 1 • 14 • 1 • 15 • 1 • 16 • <u>1</u> • 8 • 1 • 9 • 1 • 10 • 1 • 11 • 1 • 12 • 1 • 13 • 1 • 14 • 1 • 15 • 1 • 16 • <u></u> | ^   |
|                                                                                                    | -   |
|                                                                                                    | =   |
| ÷                                                                                                    |     |
|                                                                                                    | _   |
|                                                                                                    |     |
|                                                                                                    |     |
| -<br>N                                                                                                    |     |
|                                                                                                    |     |
|                                                                                                    |     |
| 4                                                                                                    |     |
|                                                                                                    |     |
|                                                                                                    | *   |
| ý l                                                                                                    | •   |
|                                                                                                    | ¥   |
| j Marcação 🔻 💂                                                                                                    |     |

To solve it, select the Tools->Supplements and Models option of the menu.

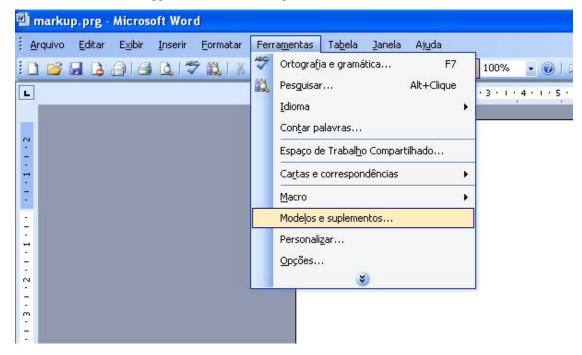

So, remove the incorrect item, and put on the right path file corresponding of c:\scielo\bin\markup\markup.prg.

| Modelos e Suj   | plementos                                                          |                   | ? 🔀                  |
|-----------------|--------------------------------------------------------------------|-------------------|----------------------|
|                 | CSS Vir                                                            | nculadas          |                      |
| Modelos         | Esquema XML                                                        | Pacotes de Expai  | nsão para XML        |
| Modelo do docu  | umento                                                             |                   |                      |
|                 |                                                                    |                   | Anexar               |
| Modelos globai: | todas as novas mens.<br>s e suplementos —<br>cionados foram carreg |                   | Adicionar<br>Remover |
| Caminho com     | pleto: C:\scielo\bin\n                                             | narkup\markup.prg | Cancelar             |

## 7.1.3 Using the program

Open a .html or .doc file.

Click on Markup DTD-SciELO to start the markup.

The Word bars will disappear, remaining only the Markup bars:

- white: files operations, edit or eraser a tag, automatic markup
- orange: floating tags, can be used in any document part
- green: tags that have a specific hierarchy of DTD

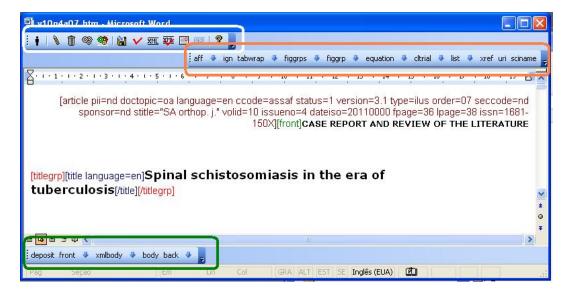

In Word 2007, all these tags bars are agrouped in Supplements.

|                                                   | 00                   | 34-8910rsp-43 | -1014 - para | mesclagem.htm - Microsoft V | Vord |
|---------------------------------------------------|----------------------|---------------|--------------|-----------------------------|------|
| Início Inserir <u>Lavout da Página</u> Referênc   | ias Correspondências | Revisão       | Exibição     | Suplementos                 |      |
|                                                   |                      |               |              |                             |      |
| deposit front 🎍 xmlbody 🗣 body back 🗣             |                      |               |              |                             |      |
| aff 🗣 ign tabwrap 🏶 figgrp 🏶 equation 🗣 cltrial 🐥 | xref uri             |               |              |                             |      |
| Barras de Ferramentas Personalizadas              |                      |               |              |                             |      |

## Eficácia e segurança da vacina brasileira contra hepatite B em recém-nascidos

Eficiencia y seguridad de la vacuna brasilera contra hepatitis B en recién-nacidos

Expedito José de Albuquerque Luna<sup>1</sup>; José Cássio de Moraes<sup>II</sup>; Lygia Silveira<sup>II</sup>; Hilda Souza Neves Salinas<sup>III</sup>

<sup>(</sup>Instituto de Medicina Tropical de São Paulo. Universidade de São Paulo. São Paulo, SP, Brasil <sup>«</sup>Departamento de Medicina Social. Faculdade de Ciências Médicas. Santa Casa de Misericórdia de São Paulo. São Paulo, SP, Brasil <sup>«</sup>Hospital Geral de Guarulhos. Guarulhos, SP, Brasil

Correspondência | Correspondence

#### The markup starts when you click on document type button:

- Article specifies scientific articles. They must have key-words, abstracts and bibliographic references. It is accounted in bibliometric module as scientific production.
- **Text** specifies texts that are part of a journal, but don't have scientific worth. Ex.: Editorial, interview, review, etc.

## 7.1.4 The bars

dateiso=20091200 fpage=55 lpage=

## **General bar**

i 🛉 | 🔪 🗊 🧠 🧐 🔛 🗸 xm. 🐺 💷 🚾 | 🤻 📮

## **Exit button**

To exit the program, click on Exit button.

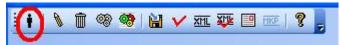

Choose one of the options bellow.

| 7 | Markup DTD-SciELO     | d.                  |
|---|-----------------------|---------------------|
| l | Finish Markup         | e=                  |
| ł | C Save and exit       | ile≓<br>₽][/į       |
| 4 | C Exit without saving |                     |
|   |                       | ile=                |
|   |                       | ) [ <u>;</u><br>tho |
| ţ | OK Cancel             | in)                 |

## Element's attribute edition button

To edit attributes of an element, select the name element, then click on the edit (pencil) button. The program will ask for changing the values of the attributes.

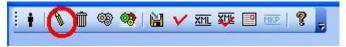

## **Delete element button**

To delete one element and its attributes, select the element name, then click on the delete button. The program will ask to confirm this action.

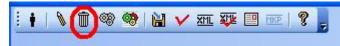

#### Save file button

To save a file, click on the save button.

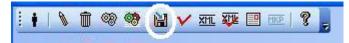

## Automata 1 button

To mark bibliographic references automatically:

- the journal have to have an Automata file (read how to programming an automata), which configures the rules to identify the references elements.
- select one bibliographic reference until its final dot, including, and then click on the Automata 1 button.

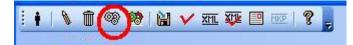

This action will activate a tool which will try to identify the bibliographic reference elements automatically. The tool will present the several possibilities of identification. So the user have to select the correct one.

| iate dateiso="1        | utomatic Reference Markup                                                                  |                                      |
|------------------------|--------------------------------------------------------------------------------------------|--------------------------------------|
| name]OJ[/fnam          | ocitat: 1/ 12                                                                              | 1                                    |
| name]JC[/fnam          | NO [Número]                                                                                | oauthor].[title                      |
| nguage=en] M           | 6                                                                                          | ha[/stitle] [date                    |
| ateiso="19990          | OCONTRIB [Contribuição]<br>OAUTHOR [Autor]                                                 | nal/surie] [uare                     |
| aterso- 19990          | SURNAME [Sobrenome]                                                                        |                                      |
| citat][no]5[/no].      | Baségio                                                                                    | uthor],[oauthor                      |
| le=nd][surnam          | FNAME [Nome]                                                                               | unorj, [oaunor                       |
|                        | OAUTHOR [Autor]                                                                            |                                      |
| etcher[/surnam(        | SURNAME [Sobrenome]                                                                        | ama? O exame                         |
| ínico de triagem 🤅     | Koch                                                                                       | IAMA                                 |
| rasil[/stitle] [date [ | [ocitat][no]6[/no][ocontrib][oauthor][surname] Baségio[/surname][fname]DL[/fname]          | <ul> <li>erial].[/ocitat]</li> </ul> |
| D ( ) DT T             | [/oauthor][oauthor][surname] Koch[/surname][fname]HA[/fname][/oauthor][title]              | 11000 0 51                           |
| Baségio DL, Ko         | Formas de diagnóstico do câncer de mama na mulher gaúcha[/title][/ocontrib][oiserial]      | ol 1998; 8: 64-                      |
|                        | [stitle][ign] Rev[/ign][ign]Bras[/ign][ign]Mastol[/ign][/stitle][date]1998[/date][volid] 8 |                                      |
| ait at I to a 177 (ma) | [/volid][pages] 64-71[/pages][/oiserial][/ocitat]                                          | utile and Dittile                    |
| citat][no]7[/no].      |                                                                                            | uthor].[title                        |
| nguage=en] M           |                                                                                            | ma de                                |
| etecção precoce        | < < > >  Markup Cancel                                                                     | 093; [City] Rio                      |
| Janeiro[/City]:[0      |                                                                                            | J 0000"]                             |

## Automata 2 Button

To mark a set of bibliographical references automatically (available only for Vancouver standard). Select one or more bibliographic references and then click on the Automata 2 button.

| 0034-8910rsp-43-937.htm - Microsoft Word                                                                                                    |                                                                                                    |                                                                                                    |
|----------------------------------------------------------------------------------------------------|----------------------------------------------------------------------------------------------------|----------------------------------------------------------------------------------------------------|
| i • I \ 1   @ ⊞   ¥   ✓   Ⅲ . ∞    ? 💂                                                                                                    |                                                                                                    |                                                                                                    |
|                                                                                                    | i aff 🗣 ign tabwrap 🏶 figgrp 🗣 equation 🗣 cltrial 🗣 xre                                                                       | f uri 🚽                                                                                                    |
| Presentes na prática médica. Contudo, houve a incorporação do conceito positivo de saúd<br>principais influenciadores do comportamento. A ação, na maioria das vezes, teve como fo<br>alvo do discurso oficial. Essa lógica aponta a necessidade de estratégias que permitam ab<br>traduzindo os principios atuais da promoção de saúde.[/p] | e que, aliado ao fator prazer e força de vontade, atuaram como<br>co a saúde e o bem-estar e não a doença, a qual constitui o | Ponto de P<br>©   ©  <br>Participation (Construction)<br>Ponto de P<br>(Construction)<br>Ponto de P<br>(Construction)<br>Ponto de P<br>(Construction)<br>(Construction)<br>Ponto de P<br>(Construction)<br>(Construction)<br>(Constructi |
| (p)A reorientação das práticas tradicionais requer investimentos em infra-estrutura, recur<br>identifiquem intervenções e criem metodologias avaliativas para verificação de seus limite                                                                                                    |                                                                                                    | Conec<br>Online     Obter<br>uso do     Atualiz<br>lista co                                                                                                    |
| [back][vancouv standard=vancouv count="12"]REFERÊNCIAS                                                                                                    |                                                                                                    | Mais.,                                                                                                    |
| 1. Bardin L. Análise de conteúdo. Lisboa: Edições 70; 1979.                                                                                                    |                                                                                                    | Pesquisa:                                                                                                    |
| <ol> <li>Buss PM. Promoção de saúde e qualidade de vida. Cienc Saude Coletiva. 2000;5(1):16</li> </ol>                                                                                                    | 3-77. DOI:10.1590/S1413-81232000000100014                                                                                     | Exemplo:                                                                                                    |
| <ol> <li>Chiaravalloti VB, Morais MS, Chiaravalloti Neto F, Fiorin AM, Barbosa AAC, Ferraz AA. A<br/>caso de Catanduva, São Paulo, Brasil. Cad Saude Publica. 2002;18(S):1321-9. DOI:10.154</li> </ol>                                                                                                    |                                                                                                    | Abrir<br>atvida                                                                                                    |
| <ol> <li>Deslandes SF, Mendonça EA, Caiaffa WT, Doneda D. As concepções de risco e de prev<br/>Saude Publica. 2002;18(1):141-51. DOI:10.1590/S0102-311X2002000100015</li> </ol>                                                                                                    | enção segundo a ótica dos usuários de drogas injetáveis. <i>Cad</i>                                                           | 66.htm<br>«WRL                                                                                                    |
| 5. Leavell S, Clarck EG. Medicina Preventiva. São Paulo: McGraw-Hill; 1976.                                                                                                    |                                                                                                    | Mais                                                                                                    |
| 6. Lefèvre F, Lefèvre AMC, Scandar SAS, Yassumaro S. Representações sociais sobre rel<br>Publica. 2004;38(3):405-14. DOI:10.1590/S0034-89102004000300011                                                                                                    | ações entre vasos de plantas e o vetor da dengue. <i>Rev Saude</i>                                                            | Criar u                                                                                                    |
| 7. Marcondes WB. A convergência de referências na promoção de saúde. Saude Soc. 200                                                                                                    | 4;13(1):5-13. DOI:10.1590/S0104-12902004000100002                                                                             |                                                                                                    |
| 8. Minayo MCS. O desafio do conhecimento: pesquisa qualitativa em saúde. São Paulo: Ho                                                                                                    | ucitec; 1999.                                                                                                    |                                                                                                    |
| 9. Oliveira MM, Pinto IC. Percepção das usuárias sobre as ações de prevenção do câncer<br>de saúde do município de Ribeirão Preto, São Paulo, Brasil. <i>Rev Bras Saude Matern Infanl</i>                                                                                                    |                                                                                                    |                                                                                                    |
| <ol> <li>Oliveira RM, Valla VV. As condições e as experiências de vida de grupos populares no<br/>dengue. Cad Saude Publica. 2001;17(Supl):77-88. DOI:10.1590/S0102-311X20010007000</li> </ol>                                                                                                    |                                                                                                    |                                                                                                    |
| <ol> <li>Sícoli JL, Nascimento PR. Promoção de saúde: concepções, princípios e operacionaliza<br/>DOI:10.1590/S1414-32832003000100008</li> </ol>                                                                                                    | ;ão. Interface (Botucatu). 2003;7(12):101-22.<br>E                                                                            |                                                                                                    |
| 12. Souza EM, Grundy E. Promoção de saúde, epidemiologia social e capital social: inter-r<br>2004;20(5):1354-60. DOI:10.1590/S0102-311X2004000500030 <mark>(vancouv)</mark>                                                                                                    | elações e perspectivas para a saúde pública. <i>Cad Saude Publica</i> .                                                       |                                                                                                    |
| i i i 🔌 🗊 🍩 🍘 🖬 🗸 🏧 💷 📧 I 🖇                                                                                                    | -                                                                                                    |                                                                                                    |

The program will mark all references it can identify and will also keep the original reference, marked as [text-ref]. Thus the user can compare them in order to check if the reference was correctly identified and proceed the correction, if it is necessary.

[back][vancouv standard=vancouv count="12"]REFERÊNCIAS [vcitat] 1. Bardin L. Análise de conteúdo. Lisboa: Edições 70; 1979. [/vcitat] [vcitat][text-ref]2. Buss PM. Promoção de saúde e qualidade de vida. Cienc Saude Coletiva. 2000;5(1):163-77. DOI:10.1590/S1413-81232000000100014[/text-ref] [no]2[/no]. [vcontrib] [author role=nd][surname]Buss[/surname][fname]PM[/fname][/author]. [vtitle][title language=pt]Promoção de saúde e qualidade de vida[/title][/vtitle] [/vcontrib]. [viserial] [vstitle][stitle]Cienc Saude Coletiva[/stitle][/vstitle] [date dateiso="20000000"]2000[/date]; [volid]5[/volid]: [issueno]1[/issueno] [pages]163-77[/pages][doi]10.1590/S1413-81232000000100014[/doi] [/viserial].

[/vcitat]

#### Validate markup button

To validate the markup, click on the Validate markup button. It will run the SGML Parser.

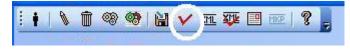

## 7.1.5 Floating tag bar

aff 🕹 ign tabwrap 🕹 figgrps 🕹 figgrp 🦊 equation 🕹 cltrial 🐥 list 🚸 xref uri sciname

The floating elements are the ones which can appear in any part of the text.

aff identifies an author affiliation

ign identifies a text which can be ignored

tabwrap (only valid for XML PMC)

figgrps (only valid for XML PMC)

figgrp (only valid for XML PMC)

equation (only valid for XML PMC)

cltrial identifies clinical trials data

list (only valid for XML PMC)

xref (only valid for XML PMC)uri (only valid for XML PMC)sciname (only valid for XML PMC)

## 7.1.6 Hierarchical tags bar

This bar groups the elements according to the DTD. This bar will present the elements of one hierarchical level each time. As the user goes to a down or up level, the bar presents respectively, only the down or up level. The user goes to a down level, when clicks on an element or on a down arrow, and goes to an up level, clicking on the up arrow.

If there is no element marked in the text, then the initial elements buttons (article and text) are presented.

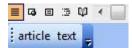

If there are any element marked in the text, the level just below the article or text are presented.

| = 🖬 = 🕫 🕼 🛃     |         |        |        |   |
|-----------------|---------|--------|--------|---|
| deposit front 4 | xmlbody | 🗣 body | back 🗣 | Ŧ |

### **Navegation**

The down and up arrows are to navegate between hierachical elements levels. The user should find the elements to mark in the bars.

Clicking on the down arrow next to bibcom, its children (hierarchical related) will appear.

Clicking on the up arrow, at the right side of the bar, the elements of the superior level will appear.

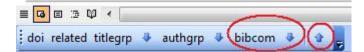

For example:

Down

Bar of front element

|         | 3 Q [ | • |         |   |      |      | _ |   |
|---------|-------|---|---------|---|------|------|---|---|
| deposit | front | 4 | xmlbody | 4 | body | back | 4 | Ŧ |

Bar of front element's children

i doi related titlegrp 🏶 authgrp 🗣 bibcom 🗣 | 🎓 |

Bar of titlegrp element's chidren

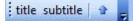

|        |             |       |         |       |       | 0  |
|--------|-------------|-------|---------|-------|-------|----|
| doi re | lated title | grp 🔮 | authgrp | 🕹 bib | com 🦊 | ÷. |

## 7.1.7 Error messages

Up

To avoid errors and to guide the user during the markup, the program presents some messages in case the procedures described previously have not been correctly done. For example:

- If the user has clicked on an element button and no text was selected.
- If a mandatory atribute value wasn't filled in.
- If the user try to insert a tag in an incorrect place, disaccording to DTD.

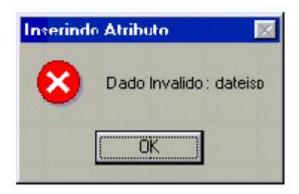

Bad value to a mandatory attribute

| Inserind | n tag 🛛              | K |
|----------|----------------------|---|
| 8        | Erro inserindo a tag |   |
|          | OK                   |   |

The user tried to identify an element which is not according to the hierarchical structure / DTD

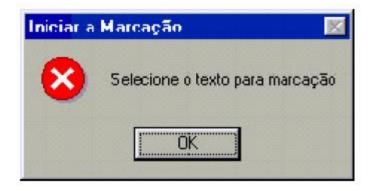

the user has clicked on an element button and no text was selected

# 7.2 Markup PMC

Use the same Markup Program. So, read its documentation. And use a copy of the markup file to generate the XML file to PMC. The PMC Markup will be done on a copy of a markup file. PMC Files Specifications: http://www.ncbi.nlm.nih.gov/pmc/pub/filespec/

## 7.2.1 The bars

## **General bar**

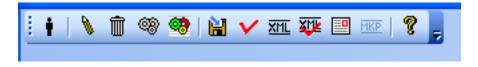

### Generate XML file button

To generate the XML files to PMC, the user must guarantee that xmlbody and other tags must exist, including the regular markup.

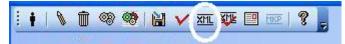

## Validate XML file button

Click on it, to validate the XML file.

If the XML file is invalid:

|                                         | aff 🦆 ign tabwrap 🤀 figgrp 🕀 equation 🕀 citrial 🖶 xref uri sciname 🚽                                                                                                    |
|-----------------------------------------|----------------------------------------------------------------------------------------------------|
| <u>1</u> 2 2 1 1                        | 3 LT 4 TT & TT & LT 7 TT & TT 9 TT 20 TT 21 TT 2 TT 22 TT 24 TT 25 TT 26 TT 77 TT 20 TT 22 TT 22 TT 22 TT 23 TT 26 TT 25 TT 26 TT 23 TT 20 TT 23 TT 20 TT 21 TT 20 TT 21 TT 20 TT 20 |
| Style                                   | report for "Current issues on the understanding of locally advanced colorectal cancer"                                                                                                    |
| Style ch                                | ecking applied for document with the root element "article" with version 4.0 of the NLM XML StyleChecker.                                                                                                    |
| The doc                                 | unent is being checked against the PMC Tagging Guidlines rules for "article" for content tagged using version 3.0 of the NLM DTD.   The document was tagged with the                                                                                                    |
|                                         | f errors = 4<br>errors are listed below.                                                                                                    |
| /article/                               | ront: [error]journal-meta-check: issn is required ( <u>Tagging Guidelines)</u>                                                                                                    |
| /article/                               | ront/journal-meta: [error]journal-meta-check: issn does not have the correct form. Must be: \d(4) -\d(3) (\d[X) ( <u>Tagging Guidelines</u> )                                                                                                    |
| /article/                               | ront/journal-meta: [error]pub-type attribute check: @pub-type may only be set to ppub or epub on element issn. ( <u>Tagging Guidelines)</u>                                                                                                    |
|                                         | iont/article-meta: [error]pub-type attribute check: [pub-date] element requires a pub-type attribute with one of the values: [epub ppub epub-ppub epreprint ppreprint ecorrected pcorrec<br>ng <u>Guidelines)</u>                                                                                                    |
|                                         | e dtd-version="3.0" article-type="editorial" xml:lang="en">                                                                                                    |
|                                         | front><br>[ERROR: journal-meta-check: issn is required (Tagging Guidelines)                                                                                                    |
|                                         | 1                                                                                                    |
|                                         | <journal-meta></journal-meta>                                                                                                    |
|                                         | <journal-id journal-id-type="publisher-id">0004-2803</journal-id>                                                                                                    |
| 1 I I I I I I I I I I I I I I I I I I I |                                                                                                    |

#### If the XML file is valid:

| i 🕴   🔪 🗊 🧐 💇               | 🗎 🗸 XML       | XVE 🛄 MKP | 8                   |         |                    |              |                 |              |        |                      |                |          |              |
|-----------------------------|---------------|-----------|---------------------|---------|--------------------|--------------|-----------------|--------------|--------|----------------------|----------------|----------|--------------|
|                             |               |           |                     |         |                    |              |                 |              | aff 🍕  | ign tabwrap          | figgrps        | 🕹 figgrp | 🔸 equat      |
| · · · 1 1 1 · · 2 · · · 3 · | 1 • 4 • 1 • 5 |           | 7 • 1 • 8 • 1 • 9 • | 10 11 1 | 2 • • • 13 • • • 1 | 4 • • • 15 • | 1 • 16 • 1 • 17 | · · · 18 · · | 19 1 2 | 20 · · · 21 · · · 22 | 2 • • • 23 • • | 24 25    | · I · 26 · I |
| <u> </u>                    |               |           |                     |         |                    |              |                 |              |        |                      |                |          |              |

#### Style report for "Current issues on the understanding of locally advanced colorectal cancer"

Style checking applied for document with the root element "article" with version 4.0 of the NLM XML StyleChecker.

The document is being checked against the PMC Tagging Guidlines rules for "article" for content tagged using version 3.0 of the NLM DTD.

#### Total of errors = 0 Unique errors are listed below.

| <article d<="" th=""><th>td-version="3.0" article-type="editorial" xml:lang="en"&gt;</th></article> | td-version="3.0" article-type="editorial" xml:lang="en">                                                     |
|----------------------------------------------------------------------------------------------------|----------------------------------------------------------------------------------------------------|
| <fro:< td=""><td>nt&gt;</td></fro:<>                                                                | nt>                                                                                                    |
| <.                                                                                                  | journal-meta>                                                                                                |
|                                                                                                    | <journal-id journal-id-type="publisher-id">0004-2803</journal-id>                                            |
|                                                                                                    | <pre><journal-title-group></journal-title-group></pre>                                                       |
|                                                                                                    | <abbrev-journal-title abbrev-type="publisher" xml:lang="en">Arq. Gastroenterol.</abbrev-journal-title>       |
|                                                                                                    |                                                                                                    |
|                                                                                                    | <issn pub-type="ppub">0004-2803</issn>                                                                       |
|                                                                                                    | <publisher></publisher>                                                                                      |
|                                                                                                    | <publisher-name>Instituto Brasileiro de Estudos e Pesquisas de Gastroenterologia - IBEPEGE </publisher-name> |
|                                                                                                    |                                                                                                    |
|                                                                                                    | <publisher></publisher>                                                                                      |
|                                                                                                    | <publisher-name>Colégio Brasileiro de Cirurgia Digestiva - CBCD </publisher-name>                            |
|                                                                                                    |                                                                                                    |
|                                                                                                    | <publisher></publisher>                                                                                      |
|                                                                                                    | <pre><pre>cpublisher-name&gt;Sociedade Brasileira de Motilidade Digestiva - SBMD </pre></pre>                |
|                                                                                                    |                                                                                                    |
| 3 🗉 🗇 🛱 < 🔤                                                                                         |                                                                                                    |
| posit front 👎 xmlbod                                                                                | y 🗣 body back 🗣 💂 🛛 Ir para                                                                                  |

#### Preview the text generated using the XML file button

To preview the text, generated from XML file, in order to check if how the fulltext will be presented in the website, click on the Preview text button.

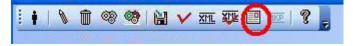

| i 🛊   🔪 🗇 🧐 😭   🔛 🗸 🟧 🐺 🔛 🚾   🧣 💂                                                                |               |                |                |                 |
|--------------------------------------------------------------------------------------------------|---------------|----------------|----------------|-----------------|
|                                                                                                  | aff 🗣         | ign tabwrap    | figgrps        | 🕹 figgrp 🤩 equa |
| ······································                                                           | · 19 · + · 20 | 1 - 21 - 1 - 2 | 2 • 1 • 23 • 1 | 24 25 26        |
|                                                                                                  |               |                |                |                 |
|                                                                                                  |               |                |                |                 |
|                                                                                                  |               |                |                |                 |
| Missing license                                                                                  |               |                |                |                 |
|                                                                                                  |               |                |                |                 |
|                                                                                                  |               |                |                |                 |
|                                                                                                  |               |                |                |                 |
|                                                                                                  |               |                |                |                 |
| Current issues on the understanding of locally advanced colorectal                               | l cance       | er             |                |                 |
|                                                                                                  |               |                |                |                 |
|                                                                                                  |               |                |                |                 |
|                                                                                                  |               |                |                |                 |
| Considerações atuais sobre o câncer colorretal localmente avançado                               |               |                |                |                 |
|                                                                                                  |               |                |                |                 |
| Angelita Habr-Gama; Rodrigo Oliva Perez; Patrício Lynn                                           |               |                |                |                 |
| Unidade Colorretal, Hospital das Clínicas, Faculdade de Medicina, Universidade de São Paulo, SP, | Dan ell       |                |                |                 |
| Unidade Colorretal, Hospital das Clínicas, Faculdade de Medicina, Universidade de Sao Paulo, SP, | Brasil        |                |                |                 |
|                                                                                                  |               |                |                |                 |
|                                                                                                  |               |                |                |                 |
|                                                                                                  |               |                |                |                 |
| ; deposit front 🗣 xmlbody 🗣 body back 🗣 💂                                                        |               |                |                |                 |

## 7.2.2 Markup button

To go back to markup file.

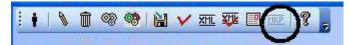

## 7.2.3 Floating tag bar

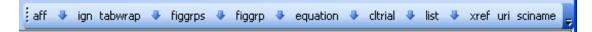

The floating elements are the ones which can appear in any part of the text.

aff identifies an author affiliation

ign identifies a text which can be ignored

tabwrap identifies a table (includes label, caption and image) (only valid for XML PMC)

figgrps identifies a compound figure (Fig 1A, 1B, etc), and each one must be figgrp (only valid for XML PMC)

**figgrp** identifies a figure (includes label, caption and image) (only valid for XML PMC)

equation identifies an equation (represented by image or LaTex or mml:math) (only valid for XML PMC)

**list** identifies a list (only valid for XML PMC)

**xref** identifies cross reference (only valid for XML PMC)

uri identifies external links (only valid for XML PMC)

sciname identifies scientific names (only valid for XML PMC)

# 7.3 SGML Parser

- single-user program built in Visual Basic and C, and uses sp120.dll library.
- It is always installed, because it is used in several situations: by the Markup, by the Converter (internally), and stand-alone.
- tool to check whether the markup done using Markup is according to DTD SciELO.

This program can be run:

• or from Markup

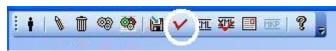

• or by PC Programs' menu

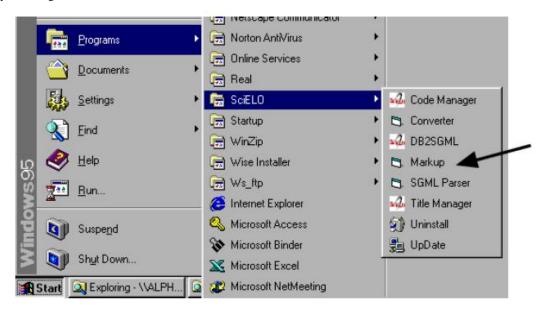

• or by Converter, internal use, to analyze and obtain the values of the elements and their attributes. Parser called by Markup: the file, which is open in the Markup program, is open in SGML Parser program.

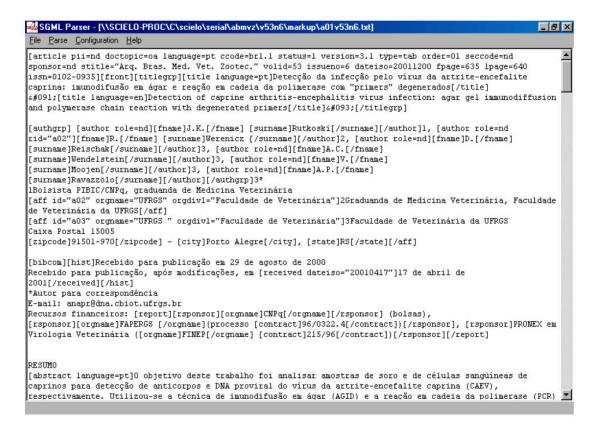

Parser called by Menu: after opening SGML Parser program, the user have to open a file .txt or .sci, by accessing the **File** menu option.

| & SGML Parser       | 10.00 000 0.0    |  |
|---------------------|------------------|--|
| File Parse Configur | ation Help       |  |
| Open 🕨              | SGML Document    |  |
| Close               | DTD              |  |
| Save                | SGML Declaration |  |
| Exit                |                  |  |
|                     |                  |  |
|                     |                  |  |
|                     |                  |  |
|                     |                  |  |
|                     |                  |  |
|                     |                  |  |
|                     |                  |  |
|                     |                  |  |
|                     |                  |  |

| nt 📃 🔼                                                                                                    |
|----------------------------------------------------------------------------------------------------|
| <u>D</u> rives:                                                                                                    |
| 🛛 d: 💽                                                                                                    |
| Directories:                                                                                                    |
| C:\<br>C:\<br>C::ELD<br>C::ELD<br>C::E |
| I<br>ILPars\*.txt                                                                                                    |
|                                                                                                    |
| OK Cancel                                                                                                    |
|                                                                                                    |
| nt 🔍                                                                                                    |
| <u>D</u> rives:                                                                                                    |
| 🖃 d: 💽                                                                                                    |
| Directories:                                                                                                    |
|                                                                                                    |
| D:\<br>WSciELO<br>Serial<br>bimbr<br>W43n1                                                                                                    |
| SciELO Serial Serial Simbr Simbr Simbr Simbr Simbr Simbr Simbr Simbr Simbr Simbr Simbr Simbr Simbr Simbr Simbr Simbr Simbr Simbr Simbr Simbr Simbr Simbr Simbr Simbr Simbr Simbr Simbr Simbr Simbr Simbr Simbr Simbr Simbr Simbr Simpr Simpr <                                                                                                    |
| SciELO Serial Serial Simbr Simbr Simbr Simbr Simbr Simbr Simbr Simbr Simbr Simbr Simbr Simbr Simbr Simbr Simbr Simbr Simbr Simbr Simbr Simbr Simbr Simbr Simbr Simbr Simbr Simbr Simbr Simbr Simbr Simbr Simbr Simbr Simbr Simbr Simpr Simpr <                                                                                                    |
| SciELO Serial Serial Simbr Simbr Simbr Simbr Simbr Simbr Simbr Simbr Simbr Simbr Simbr Simbr Simbr Simbr Simbr Simbr Simbr Simbr Simbr Simbr Simbr Simbr Simbr Simbr Simbr Simbr Simbr Simbr Simbr Simbr Simbr Simbr Simbr Simbr Simpr Simpr <                                                                                                    |
|                                                                                                    |

This procedure must be done to \*.sci files generated by Converter when some problem is identified in the marked files.

| Battern:<br>*.sci                    | Drives:                           |
|--------------------------------------|-----------------------------------|
| <u>Files:</u>                        | Directories:                      |
| File Name:<br>D:\wSciELO\serial\bjmb | r\v43n1\markup\*.sci<br>OK Cancel |

## 7.3.1 Configuration

Access the Menu and select Configuration option.

| sGML Parser                   |  |
|-------------------------------|--|
| File Parse Configuration Help |  |
|                               |  |
|                               |  |
|                               |  |
|                               |  |
|                               |  |
|                               |  |
|                               |  |
|                               |  |
|                               |  |
|                               |  |
|                               |  |
|                               |  |
| <u>.</u>                      |  |

The options Add ignore markup to document and Add SGML declaration to document must be selected, when the document is

- an article
  - File Containing the DTD = C:\SCIELO\BIN\SGMLPARS\article4\_0.dtd
  - Document Type Name = article
- a text
  - File Containing the DTD = C:\SCIELO\BIN\SGMLPARS\text4\_0.dtd
  - Document Type Name = text

| File Containing the SGML <u>D</u> eclaration: |    |
|-----------------------------------------------|----|
| d:\wscielo\BIN\SGMLPARS\art.dcl               |    |
| File Containing the D <u>T</u> D:             |    |
| d:\wscielo\BIN\SGMLPARS\art4_0.dtd            | (  |
| Document Type <u>N</u> ame:                   |    |
|                                               | OK |
| article                                       |    |

## 7.3.2 Document analysis

After configuring, the user have to use **Parse** menu option in order to analyze the marked document.

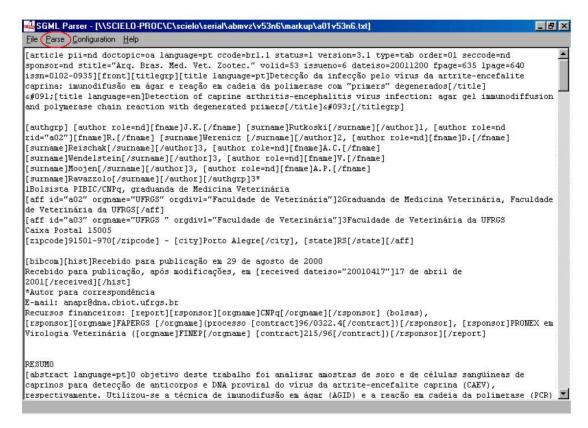

If everything is correct, the message bellow is presented:

| SGMI P | arser 🔀            |
|--------|--------------------|
|        | No Errors Detected |
|        | OK                 |

So, the user can exit the program.

If there are errors, the Parser will indicate the line and the error type occured. In this case, the user must go back to Markup program and make corrections and then repete the procedure of using SGML Parser, until there is no error.

| 🚮 SGML Parser - [\\SCIELO-PROC\C\scielo\serial\rsbmt\v35n3\markup\a10v35n3.txt]                                                                                                    | X |
|----------------------------------------------------------------------------------------------------|---|
| Elle Parse Configuration Help                                                                                                    |   |
| NAMES SGMLREF<br>QUANTITY SGMLREF<br>FEATURES                                                                                                    | • |
| MINIMIZE DATATAG NO OMITTAG YES RANK NO SHORTTAG YES<br>LINK SIMPLE NO IMPLICIT NO EXPLICIT NO<br>OTHER CONCUR NO SUBDOC NO FORMAL NO<br>APPINFO NONE>                                                                                                    |   |
| <pre><!DOCTYPE article SYSTEM "C:\SCIELO\BIN\SGMLPARS\art3_1.dtd">     [article pii=nd doctopic=cr language=pt ccode=brl.l status=l version=3.l type=ilus order=10 seccode=RSBMT120 sponsor=nd stitle="Rev. Soc. Bras. Med. Trop." volid=35 issueno=3 dateiso=20020600 fpage=255 lpage=258 issn=0037-8682][ign]RELATO DE CAS0 [/ign][front][titlegrp][title language=pt]Espondilodiscite brucelósica[/title][ign]: [/ign][subtitle]relato de caso[/subtitle][ign] [/ign][title language=en]Brucella spondylodiscitis[/title][ign]: [/ign][subtitle]case report[/subtitle][/titlegrp][ign] [/ign][author role=nd rid="a01"][fname]Ceisa Ribeiro [/fname][ign] [/ign][surname]Ferreira[/surname][/author][ign]1, [/ign][surname]Ferreira[/surname][Tatgibe[/surname][/author][ign]2 e [/ign][author role=nd rid="a03"][fname]Cabe Tatgibe[/surname][/author][ign]2 e [/ign][author role=nd rid="a03"][fname][/author][ign]3[/ign][/authorp][ign]</pre> |   |
| [/ign][bibcom][ign]Resumo [/ign][abstract language=pt]À localização vertebral da brucelose apresenta<br>ocorrência pouco freqüente atualmente. Por este motivo é indispensável a atenção para as modificações                                                                                                    | - |
| K C > >1 Error/Total: 1/1                                                                                                    |   |
| 99:E: end tag for "AUTHOR" which is not finished                                                                                                    |   |

# CHAPTER $\mathbf{8}$

Support

How to get support